# **Remota Universal Ethernet WUC-712**

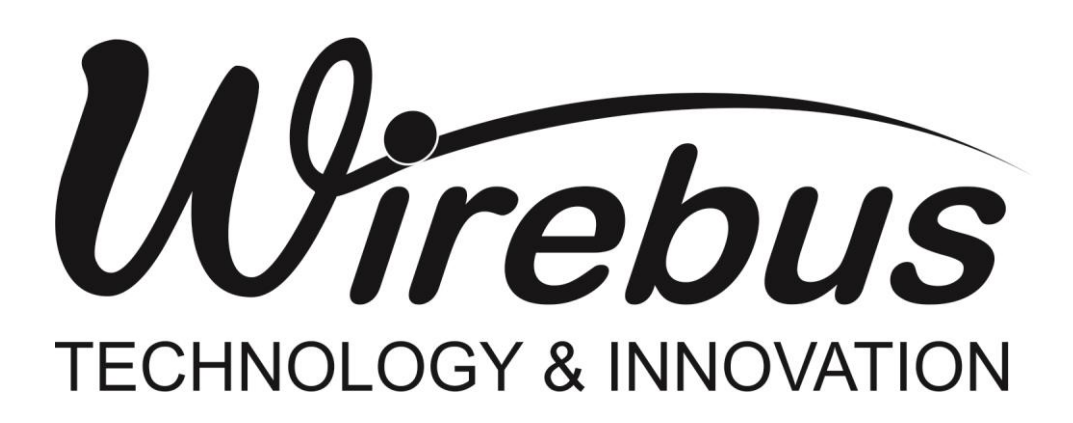

<span id="page-0-0"></span>**Manual do usuário**

Remota Universal Ethernet MAN-PT-DE-WUC712-01.01\_24

# Introdução

Obrigado por ter escolhido nossa WUC-712. Para garantir o uso correto e eficiente, é imprescindível a leitura completa deste manual para um bom entendimento de como operar a WUC-712, antes de colocá-lo em funcionamento.

#### **Sobre este Manual**

- 1 Este manual deve ser entregue ao usuário final da WUC-712;
- 2 O conteúdo deste manual está sujeito à alterações sem aviso prévio;
- 3 Todos os direitos reservados. Nenhuma parte deste manual pode ser reproduzida, de qualquer forma, sem a permissão por escrito da Wirebus;
- 4 As especificações contidas neste manual estão limitadas aos modelos padrão e não abrangem produtos especiais, fabricados sob encomenda;
- 5 Todo o cuidado foi tomado na preparação deste manual, visando garantir a qualidade das informações.

#### **CUIDADO!**

O instrumento descrito por este manual técnico é um equipamento para aplicação em área técnica especializada. Os produtos fornecidos pela Wirebus passam por um rígido controle de qualidade. No entanto, equipamentos eletrônicos de controle industrial podem causar danos às máquinas ou processos por eles controlados, no caso de operações indevidas ou eventuais falhas, podendo inclusive colocar em risco vidas humanas. O usuário é responsável pela configuração e seleção de valores dos parâmetros do instrumento. O fabricante alerta para os riscos de ocorrências com danos tanto a pessoas quanto a bens, resultantes do uso incorreto do instrumento.

# Índice

<span id="page-3-0"></span>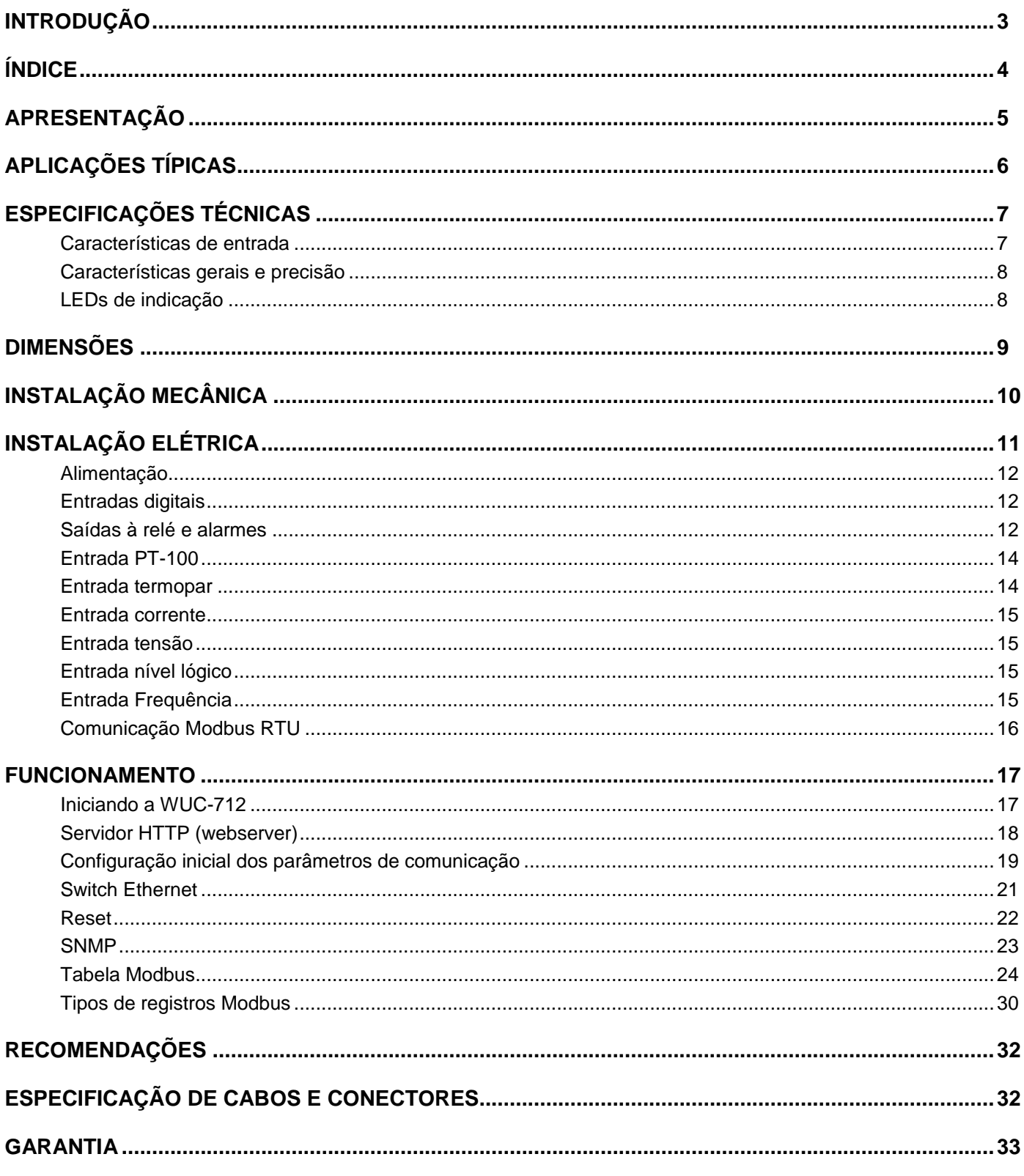

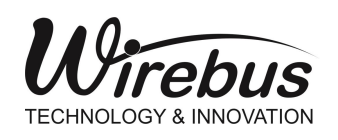

 **WUC-712 REMOTA UNIVERSAL ETHERNET**

#### <span id="page-4-0"></span>Apresentação

A Remota Universal Ethernet WUC-712 foi criada para promover versatilidade e robustez nas plantas industriais.

Com seu núcleo de processamento baseado em tecnologia ARM®, a WUC-712 oferece rapidez e acessibilidade às variáveis de campo através do protocolo Modbus TCP em meio físico Ethernet e também através do protocolo Modbus RTU em meio físico RS-485, possibilitando assim, a leitura em suas 16 entradas dos vários tipos de sinais e faixas como: termopares, sensores resistivos RTD´s, corrente, tensão, frequência e níveis lógicos.

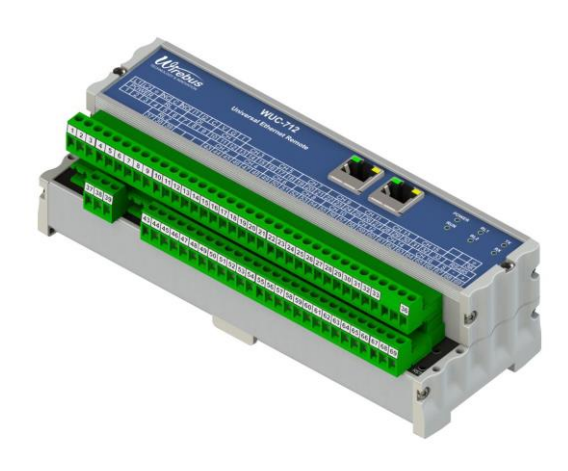

Os tipos de entradas e recursos são descritos abaixo:

- Termopares tipo J, K, T, R, S, E, N, B (ITS-90) com compensação de junta fria;
- RTD tipo PT-100 (dois ou três fios);
- Corrente 0-20 mA e 4-20 mA;
- $\bullet$  Tensão 0 75 mV, 0 5 V e 0 10 V;
- Nível lógico amplitude máxima 12 Vdc;
- Frequência até 10 kHz com quatro canais simultâneos com sensibilidade de 0,3 V a 50 V;
- Duas entradas digitais isoladas para até 30 V para reconhecimento de alarme e status;
- Dois níveis de alarme por canal configuráveis alto, baixo e diferencial com histerese e atraso de 1 a 10 segundos;
- Duas saídas à relé para status de alarme;
- Conexão à borneira totalmente destacável tipo plug-in;
- Switch Ethernet integrado.

O equipamento WUC-712 é configurado pelo software WireConfig, que é o configurador universal dos equipamentos Wirebus.

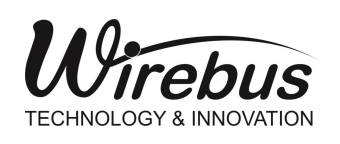

 **WUC-712 REMOTA UNIVERSAL ETHERNET**

## <span id="page-5-0"></span>Aplicações Típicas

A Remota Universal Ethernet WUC-712 é destinada aos diversos tipos de aplicações industriais, facilitando a concentração dos dados das variáveis de campo em pontos distribuídos. As topologias utilizadas nas aplicações com a WUC-712 demonstram uma grande otimização nas aquisições remotas das variáveis antes relacionadas aos controladores. Desta forma é garantido um aumento na escalabilidade do processo e diminuição dos custos da planta. A topologia é descrita na figura abaixo.

Todas as 16 entradas da WUC-712 possuem os dados das variáveis de campo tratados e confiáveis para os sistemas de supervisão e controle, assim sendo, as remotas universais podem ser amplamente utilizadas para colher os dados de quaisquer pontos de chão-de-fábrica.

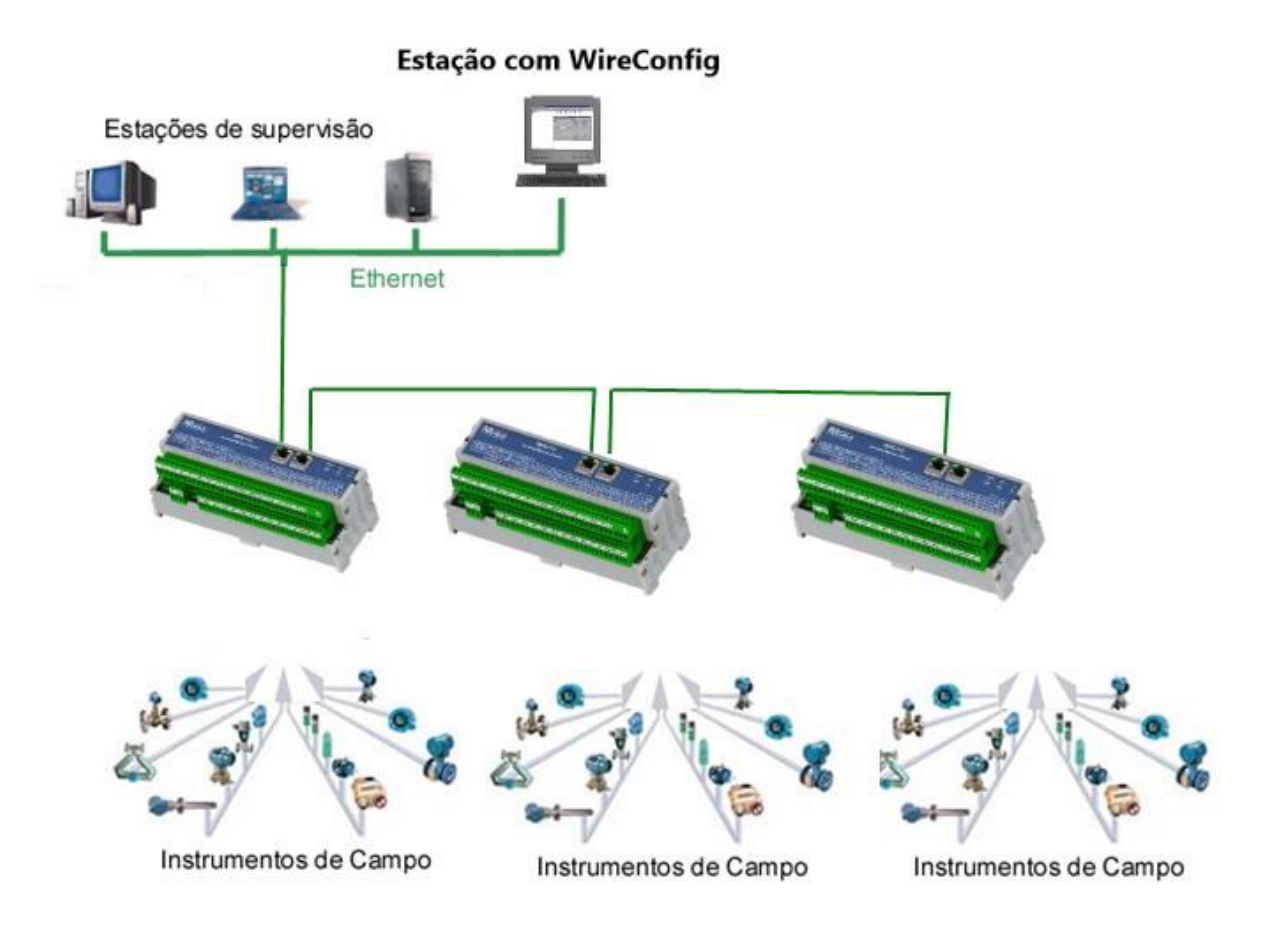

Topologia de rede com a WUC-712

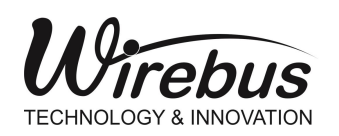

## <span id="page-6-0"></span>Especificações Técnicas

#### <span id="page-6-1"></span>**Características de entrada**

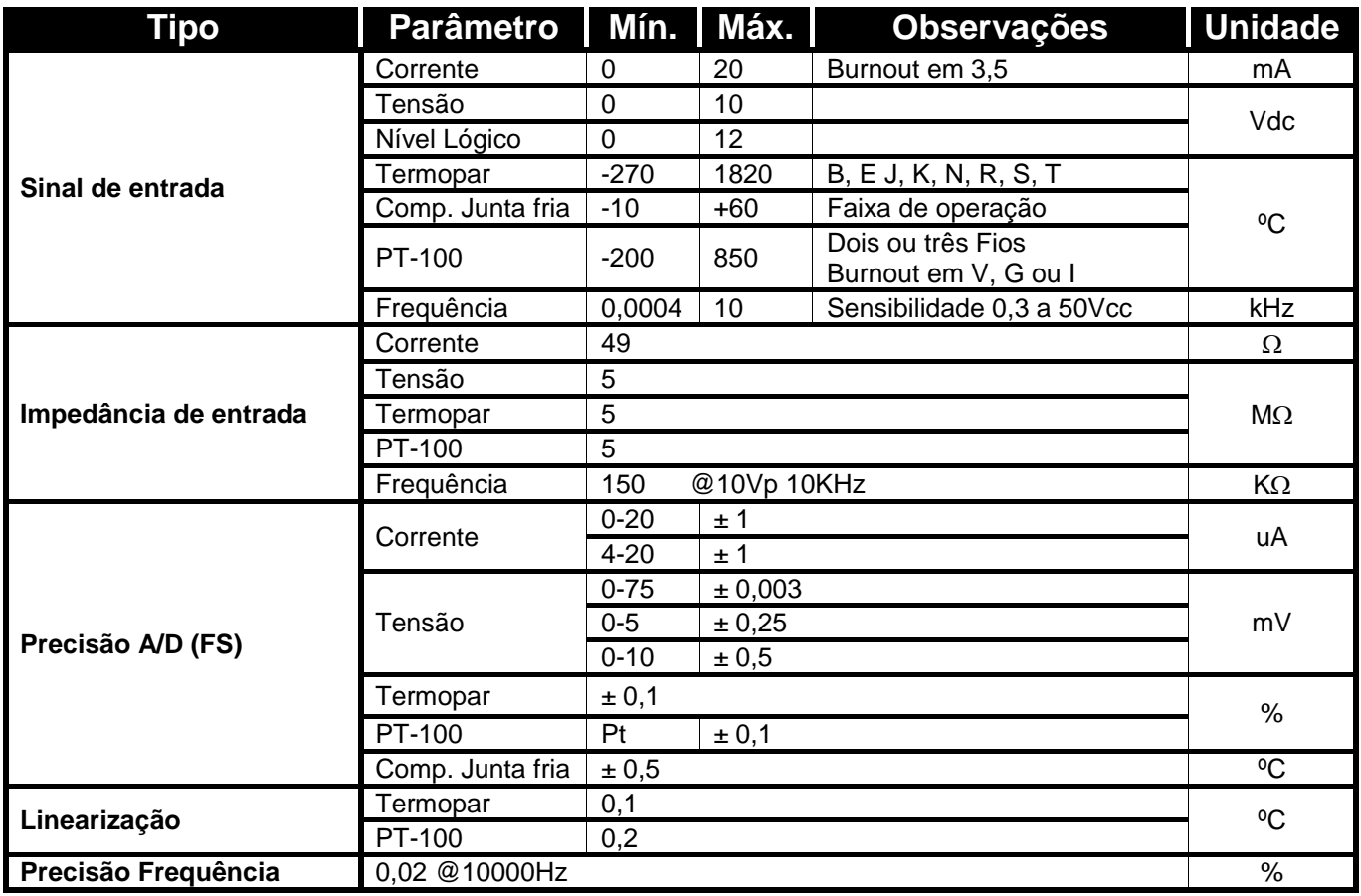

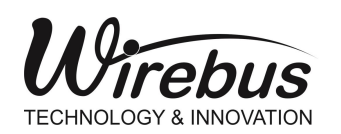

#### <span id="page-7-0"></span>**Características gerais e precisão**

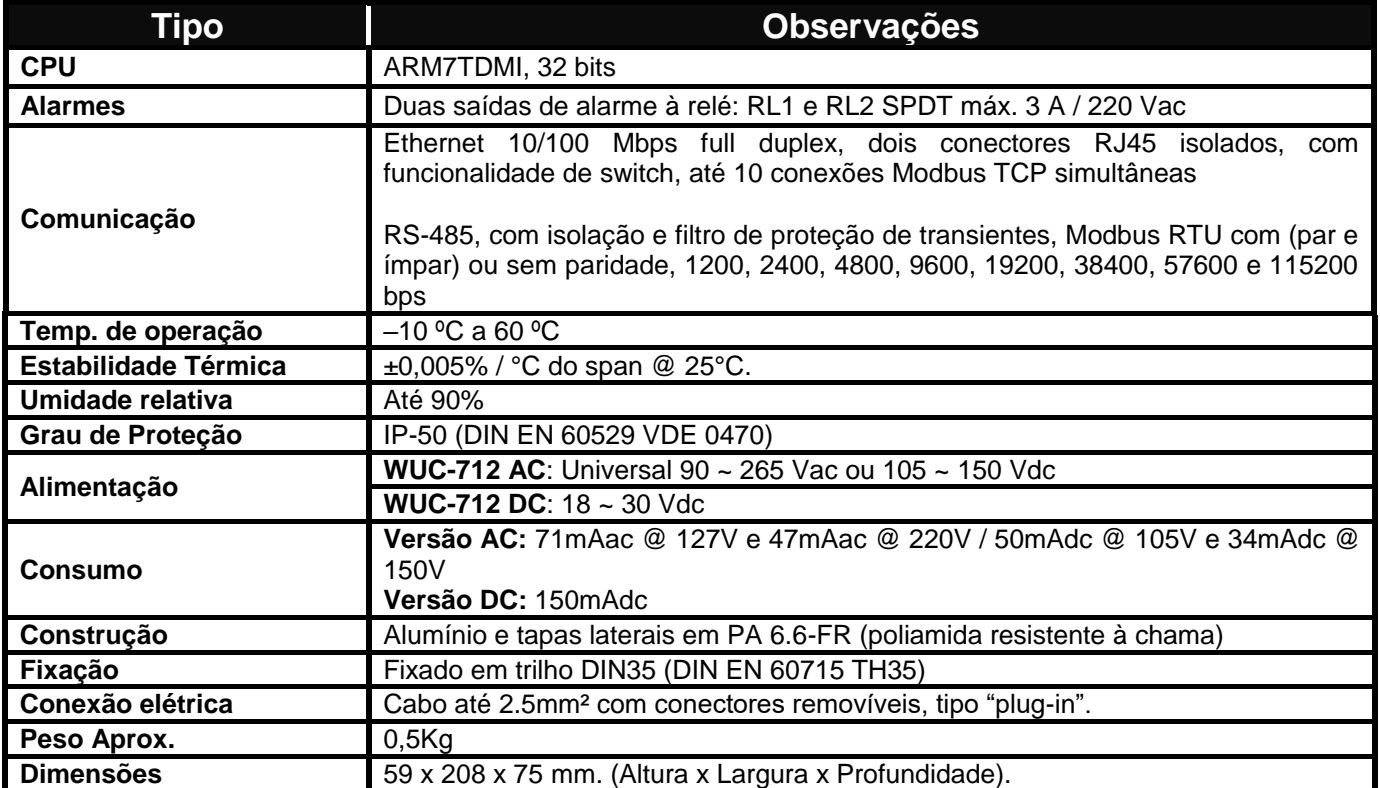

## <span id="page-7-1"></span>**LEDs de indicação**

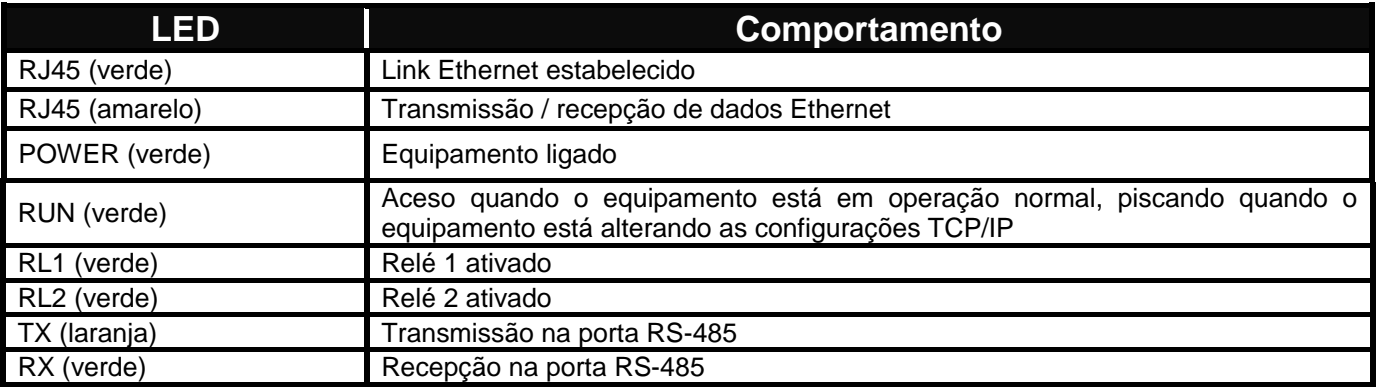

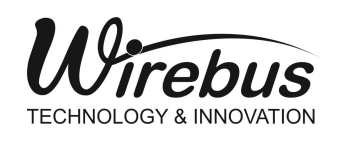

## <span id="page-8-0"></span>Dimensões

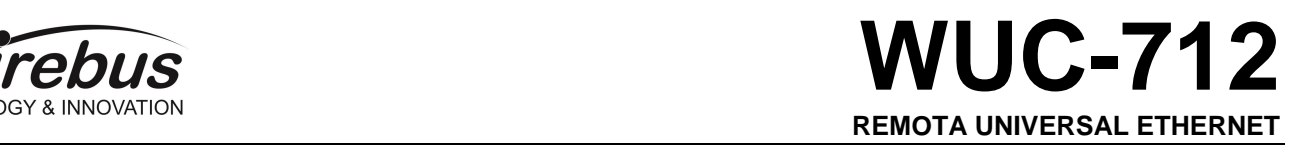

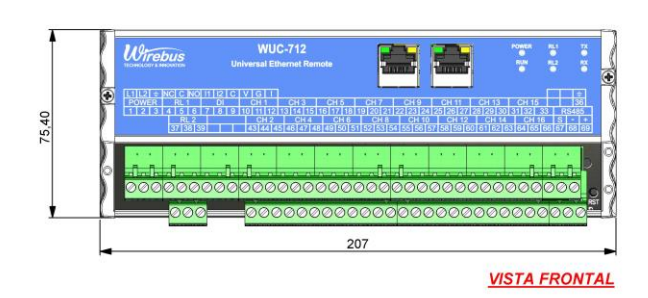

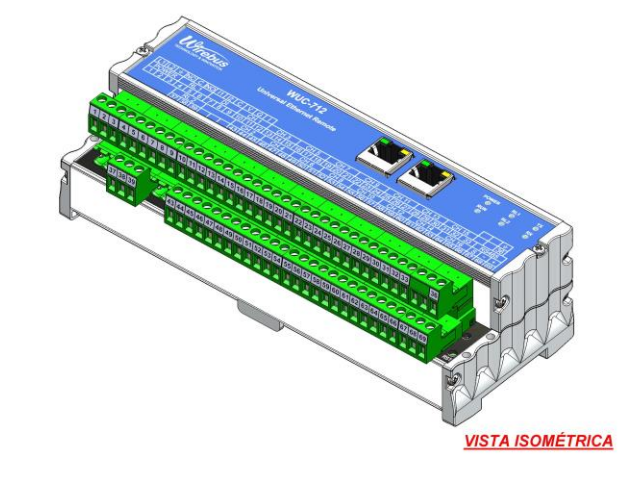

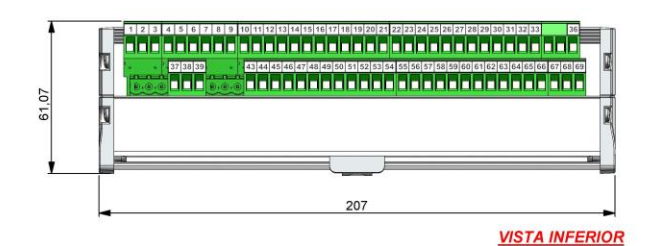

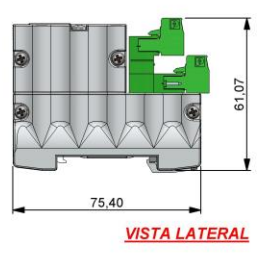

Dimensionamento para montagem (cotas em milímetros)

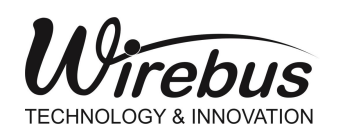

### Instalação mecânica

Para promover uma correta instalação da Remota Universal Ethernet WUC-712, deve ser utilizado uma chave de fenda apropriada para não danificar as partes mecânicas. Recomendamos uma chave de fenda simples de 1/8" do tipo "borne". Os seguintes passos devem ser realizados com o auxílio da chave de fenda e instalado em trilho padronizado DIN 35mm. Conforme ilustrado.

1. Primeiramente posicione a parte inferior da WUC-712 no trilho DIN 35mm como mostra a [Figura .](#page-9-0)

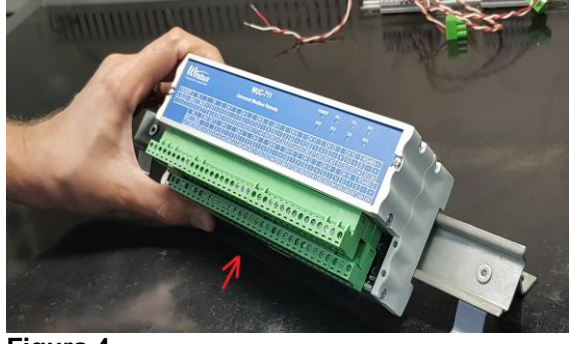

<span id="page-9-0"></span>

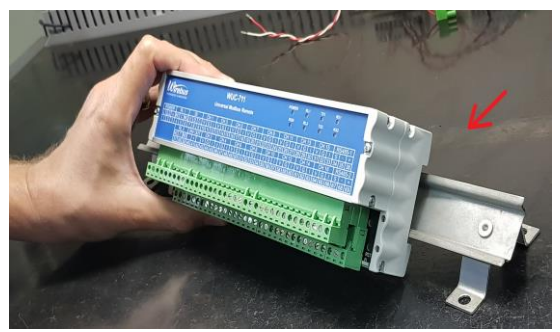

**Figura 5**

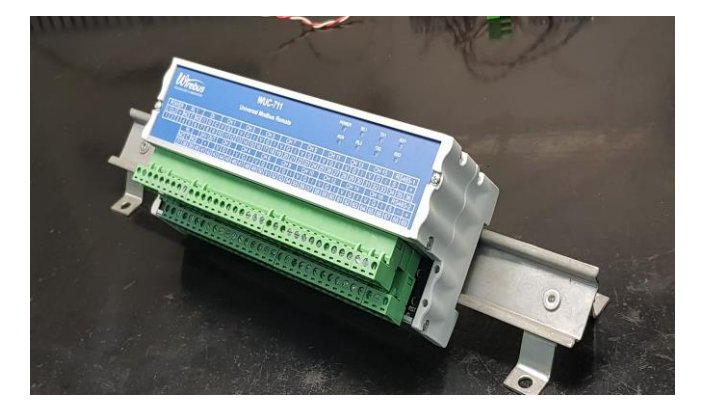

**Figura 6**

2. Logo após pressionar a parte superior da WUC-712 até ouvir um clique. Para remoção da WUC-712, basta aplicar a força contrária à fixação, ou seja, forçar a **Figura 4** WUC-712 para cima e puxar para fora.

3. A WUC-712 foi desenvolvida para ser instalada em trilhos normalizados DIN35mm sendo que após a instalação, o equipamento deve permanecer bem fixado e não deve apresentar folga entre o trilho. Caso houver folga, o trilho pode não ser normalizado.

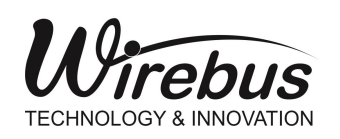

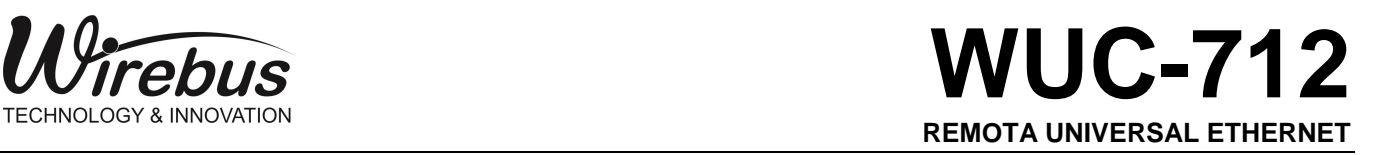

## <span id="page-10-0"></span>Instalação Elétrica

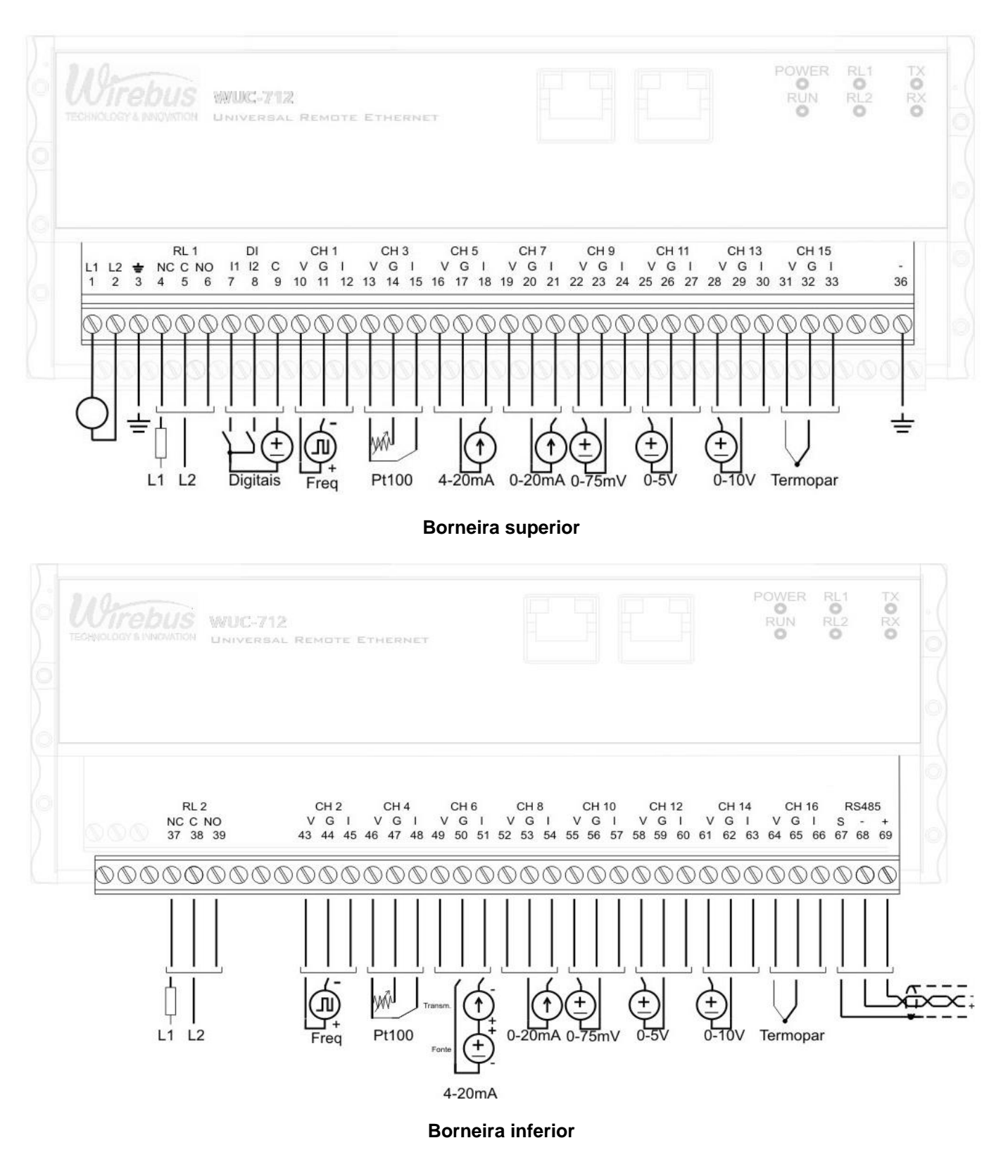

Manual do usuário WUC-712 [MAN-PT-DE-WUC712-01.01\\_2](#page-0-0)4 Página 11 de 35 Todos os direitos reservados à Wirebus © 2013 – 2024

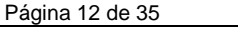

# Wirebus **WUC-712 REMOTA UNIVERSAL ETHERNET**

**Atenção:** todos os cabos devem ser "crimpados" com terminais tipo ilhós para cabo de até 1,5 mm quando não especificado. A seleção dos tipos de entrada da WUC-712 é feita totalmente pelo software configurador WireConfig e não existem jumpers de configuração. É recomendado o uso de cabo com malha para "blindagem" do sinal e o aterramento da malha deve ser feito em sua maioria, próximo ao instrumento de campo em apenas um ponto.

#### <span id="page-11-0"></span>**Alimentação**

A WUC-712 deve ser alimentada através dos bornes 1 e 2 com tensão full-range com faixa de 90 a 260Vac ou 105 a 150Vdc. Já a WUC-712 DC deve ser alimentada através dos bornes 1 e 2 com tensão de 18 a 30 Vdc. Os bornes 3 e 36 são utilizados para aterrar a "massa" ao painel e recomenda-se utilizar cabos de 1,5 mm² para as fases e 2,5 mm² para o terra. O esquema elétrico é descrito ao lado.

*OBS.: Não há polaridade nos bornes de alimentação 1 e 2 para a versão WUC-712 DC, ou seja, pode-se ligar tanto o positivo no borne 1 e o negativo no borne 2 quanto o positivo no borne 2 e o negativo no borne 1.*

## <span id="page-11-1"></span>**Entradas digitais**

As entradas digitais são utilizadas para reconhecimento e status dos alarmes. As duas entradas I1 e I2 são foto-acopladas, com sensibilidade de 10 a 30 Vdc, comum para as duas entradas com acionamento tipo NPN. A entrada digital I1 é utilizada para resetar ou reconhecer as condições de alarme RL1 e RL2 e a entrada digital I2 é utilizada como um flag de status para uso geral. O esquema elétrico é descrito ao lado onde os bornes 7 e 8 são as entradas NPN e o borne 9 o comum positivo da fonte.

<span id="page-11-2"></span>As entradas digitais possuem registro de leitura e podem ser lidas através do registro Modbus 40020.

#### **Saídas à relé e alarmes**

As saídas digitais a relé são utilizadas para indicar fisicamente condições de alarme configuradas para cada entrada. As saídas apenas poderão ser resetadas através das respectivas entradas digitais ou através dos registros Modbus.

O esquema de ligação é fornecido ao lado para relé do tipo SPDT com o comum do contato nos bornes 5 e 38, os contatos NO em 6 e 39 e NC em 4 e 37.

As saídas a relés possuem registro de leitura e escrita e podem ser acessadas através do registro Modbus 40022.

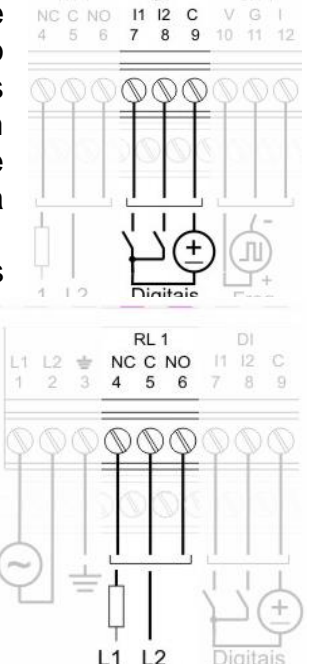

 $\mathbf{D}$ 

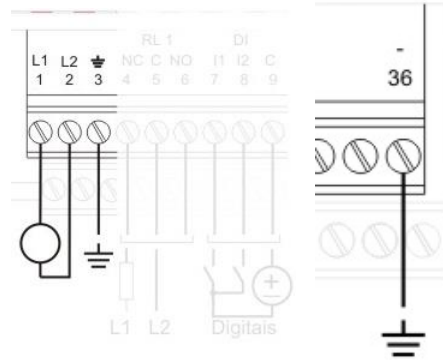

RL1

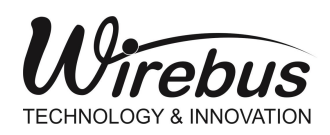

A WUC-712 possui dois alarmes independentes para cada canal de entrada totalizando 32 alarmes.

Cada alarme pode ser configurado com até três tipos de condições: Inoperante, Valor de Baixo, Valor de Alto e Diferencial.

Inoperante: Não há condição de alarme

Valor de Baixo: O alarme é acionado assim que o valor da entrada for menor que o Valor de Baixo

Valor de Alto: O alarme é acionado assim que o valor da entrada ficar acima do Valor de Alto

Diferencial: O modo diferencial é definido pelo setpoint e a histerese. O setpoint define o ponto central da referência do alarme e a histerese faz um acréscimo e decréscimo (bandas laterais) da faixa de acionamento, sendo que se a entrada estiver dentro da faixa de atuação, o alarme permanece desativado e se o sinal for maior ou menor do que a faixa

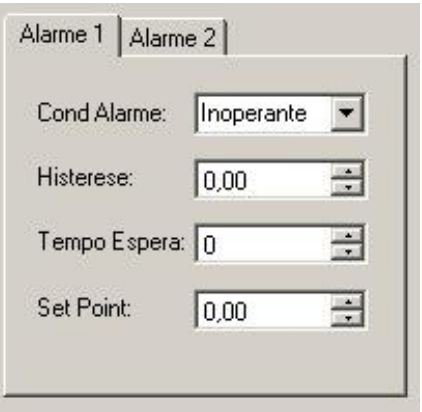

definida, o alarme é acionado. Por exemplo, para definir uma faixa livre de acionamento do alarme que compreende de 400 a 600, basta definir o setpoint em 500 e a histerese em 100. Logo, os valores compreendidos fora da faixa são entendidos como estado de alarme.

A histerese é o termo relativo ao retardo entre a ativação e desativação de uma determinada condição. Na WUC-712 o modo de operação pode mudar de acordo com a condição de alarme selecionada.

Com a condição Valor de baixo selecionada, o acionamento só ocorrerá depois que o valor de entrada for menor que o setpoint e desativará quando for maior que o setpoint mais a histerese.

Com a condição Valor de alto selecionada, o acionamento só ocorrerá depois que o valor de entrada for maior que o setpoint e desativará quando for menor que o setpoint menos a histerese.

O tempo de espera define quantos segundos a saída espera para ser acionada.

O setpoint define o ponto de ajuste dos acionamentos dos alarmes.

#### **Observações:**

Para uma maior segurança na utilização dos relés em condições de burn-out, ou seja, quando há rompimento do cabo do PT-100 (ver Entrada PT-100) é recomendado configurar o tempo de espera do acionamento dos relés para valores acima de 5 segundos. Essa condição é importante para evitar falhas operacionais como, por exemplo, "trips" de turbina ou qualquer sistema que dependa de um estado que seja livre de erros, lembrando que o burn-out é uma condição de erro do processo.

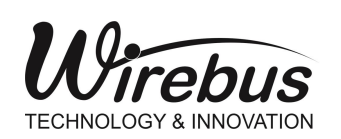

WUC-712 **REMOTA UNIVERSAL ETHERNET**

#### <span id="page-13-0"></span>**Entrada PT-100**

As entradas do tipo PT-100 são linearizadas conforme ITS-90 e, com um circuito de fonte de corrente e compensação de cabo, a WUC-712 elimina o efeito de carregamento da linha e medição de sensores resistivos, tornando-se um preciso sistema de medição de temperatura. Os bornes de medição do sensor são sinal (G) e comuns (V e I) dos canais CH1 a CH16 e a medição de compensação de cabo é feita nos bornes **I** referenciado ao **G**.

 Caso os cabos do PT-100 não estejam conectados ou em aberto, um sinal de burn-out será representado através da indicação de -200°C no canal correspondente.

 A WUC-712 detecta a ausência do sensor e desabilita os estados de alarme relativos ao canal em aberto.

**OBS.:** O usuário deverá observar a ligação correta do cabos (sinal → G e comuns → V e I), *pois em caso de inversão de cabos o canal não irá indicar o valor da temperatura. Independentemente dos outros canais estarem invertidos ou não, apenas um canal com cabo invertido irá prejudicar a leitura de todos os canais de entrada configurados para PT-100.*

#### <span id="page-13-1"></span>**Entrada termopar**

As entradas do tipo termopar são linearizadas conforme ITS-90 e, com um circuito de compensação de junção, a WUC-712 elimina o efeito Seebeck presente na ligação dos cabos, tornando-se um eficaz sistema de medição para elevadas temperaturas ou com altos diferenciais. Os bornes de medição do sensor são positivo (V) e negativo (G) dos canais CH1 a CH16. O borne linha (I) não é utilizado nessa configuração.

*OBS.: A remota não possui burnout detection para entradas de tensão, sendo assim, para evitar que o sinal fique flutuando (quando não já* 

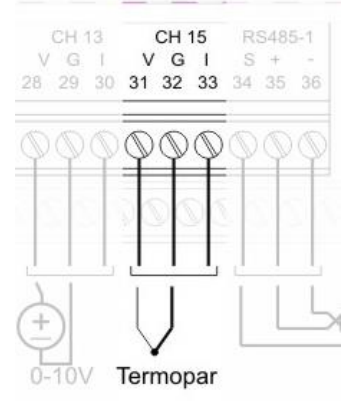

*sensor conectado ao canal) configure este canal como "Sem Entrada" (desabilitado) ou faça um curto-circuito entre os terminais V e G para manter a leitura em 0 (zero).*

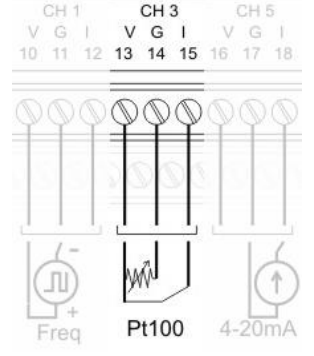

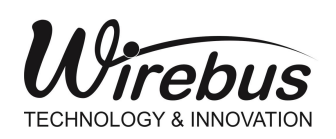

#### <span id="page-14-0"></span>**Entrada corrente**

A WUC-712 possui dois tipos de configuração de entrada de corrente: 0 – 20 mA e 4 – 20 mA. Para os dois tipos o esquema de ligação é mostrado ao lado, em que o positivo do loop de corrente vai ligado ao borne linha (I) e o negativo ao borne (G) dos canais CH1 a Ch16. O borne positivo (V) não é utilizado nessa configuração.

*OBS.: O burn-out é representado sempre que o sinal de 4 – 20 mA for inferior a 3,5 mA.*

#### <span id="page-14-1"></span>**Entrada tensão**

A WUC-712 possui três tipos de configuração de entrada de tensão: 0 – 75 mV, 0 – 5 V e 0 – 10 V.

Para os três tipos o esquema de ligação é mostrado ao lado, em que o positivo vai ligado ao borne (V) e o negativo ao borne (G) dos canais CH1 a CH16. O borne linha (I) não é utilizado nessa configuração.

#### <span id="page-14-2"></span>**Entrada nível lógico**

A WUC-712 possui configuração de entrada de nível lógico com sensibilidade de 0 a 12 Vdc. A entrada de nível lógico possui uma histerese que compreende de 3 a 5 Vdc, ou seja, para nível lógico 0 a faixa é compreendida de 0 a 3 Vdc e para nível lógico 1 a faixa é de 5 a 12 Vdc. Ao lado é descrito o esquema onde o positivo vai ligado ao borne (V) e o negativo ao borne (G) dos canais CH1 a CH16. O borne linha (I) não é utilizado nessa configuração.

#### <span id="page-14-3"></span>**Entrada Frequência**

A WUC-712 possui configuração de entrada em frequência com sensibilidade de 0,3 a 50 Vdc com leitura de 0,3 Hz até 10 kHz. O esquema de ligação é mostrado ao lado, em que o positivo vai ligado ao borne (V) e o negativo ao borne (G) dos canais CH1 a CH4. O borne linha (I) não é utilizado nessa configuração.

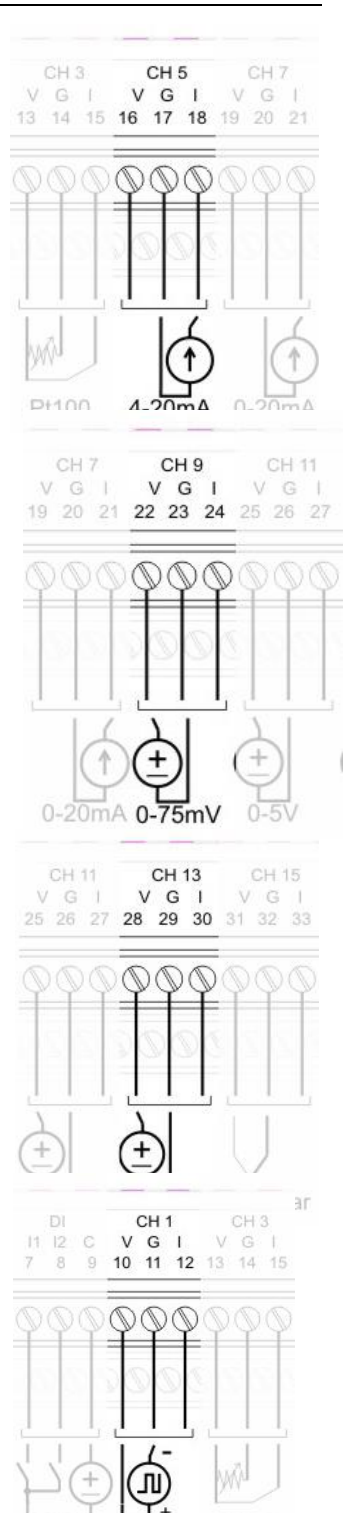

Pt100

Freq

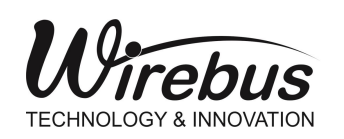

#### <span id="page-15-0"></span>**Comunicação Modbus RTU**

O esquema descreve o esquema de ligação da comunicação para o canal RS-485, em que o positivo (+) vai ligado ao borne 69 e o negativo (-) ao borne 68. O borne 67 deve ser utilizado para a malha do cabo de comunicação.

A WUC-712 possui um registro (40026) que ajusta o atraso entre a pergunta e a resposta na rede Modbus. Este atraso é importante quando se utiliza mestres que precisam de mais tempo entre as suas perguntas e as respostas da WUC-712 ou se utiliza velocidades de comunicação menores que 19200 bps.

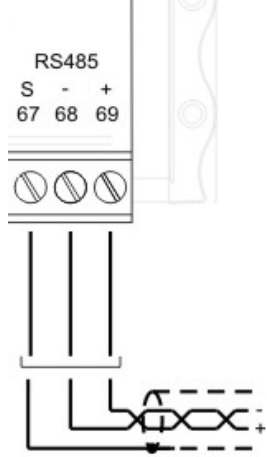

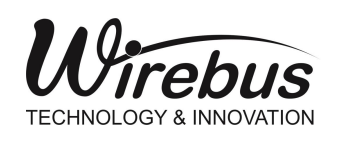

#### <span id="page-16-0"></span>Funcionamento

#### <span id="page-16-1"></span>**Iniciando a WUC-712**

A Remota Universal Ethernet WUC-712 foi desenvolvida para aliar as vantagens na distribuição e coleta das variáveis de campo com a compatibilidade com o protocolo Modbus, podendo ter todas as suas entradas e configurações acessadas por equipamentos controladores e sistemas de supervisão. A parametrização da WUC-712 é subdivida em:

#### **Comunicação**

- Ajuste de endereço IP, máscara de rede e gateway padrão para a interface Ethernet;
- Ajuste de endereço, baud rate e paridade para a interface RS-485.

#### **Configuração:**

- Seleção de tipos de sensor;
- Ajustes de offset para cada sensor selecionado;
- Escala de unidade de engenharia máxima, mínima e ponto decimal;
- Seleção do tipo de alarme: baixo, alto ou diferencial;
- Ajustes de histerese para os alarmes;
- Ajustes do setpoint para os alarmes;
- Tempo de espera para acionamento dos alarmes.

#### **Alarmes Saída:**

- Tabela de seleção das saídas para os canais de entrada;
- Todos os canais podem ser configurados para acionar as saídas;
- Cada canal pode geral uma combinação de acionamento das saídas.

#### **Alarme Status:**

- Indicação dos estados dos alarmes 1 e 2 de cada canal;
- $\bullet$  Indicação dos estados das saídas 1 e 2;
- Reset das saídas 1 e 2.

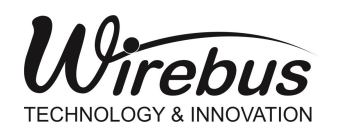

#### <span id="page-17-0"></span>**Servidor HTTP (webserver)**

A WUC-712 conta com um webserver integrado, que permite a monitoração dos canais e também alterações de parâmetros de comunicação. O webserver é acessado através de um browser (Firefox, Chrome, Edge, entre outros) a partir do endereço *http://<IP do equipamento>*

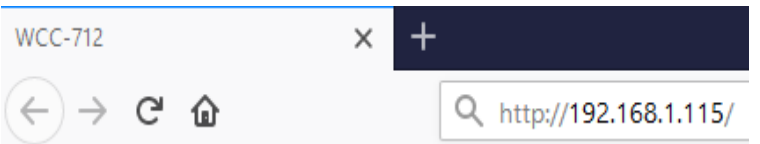

A página *Monitoração* exibe os valores das entradas nos 16 canais, estado dos alarmes, relés, entradas digitais e temperatura interna do equipamento.

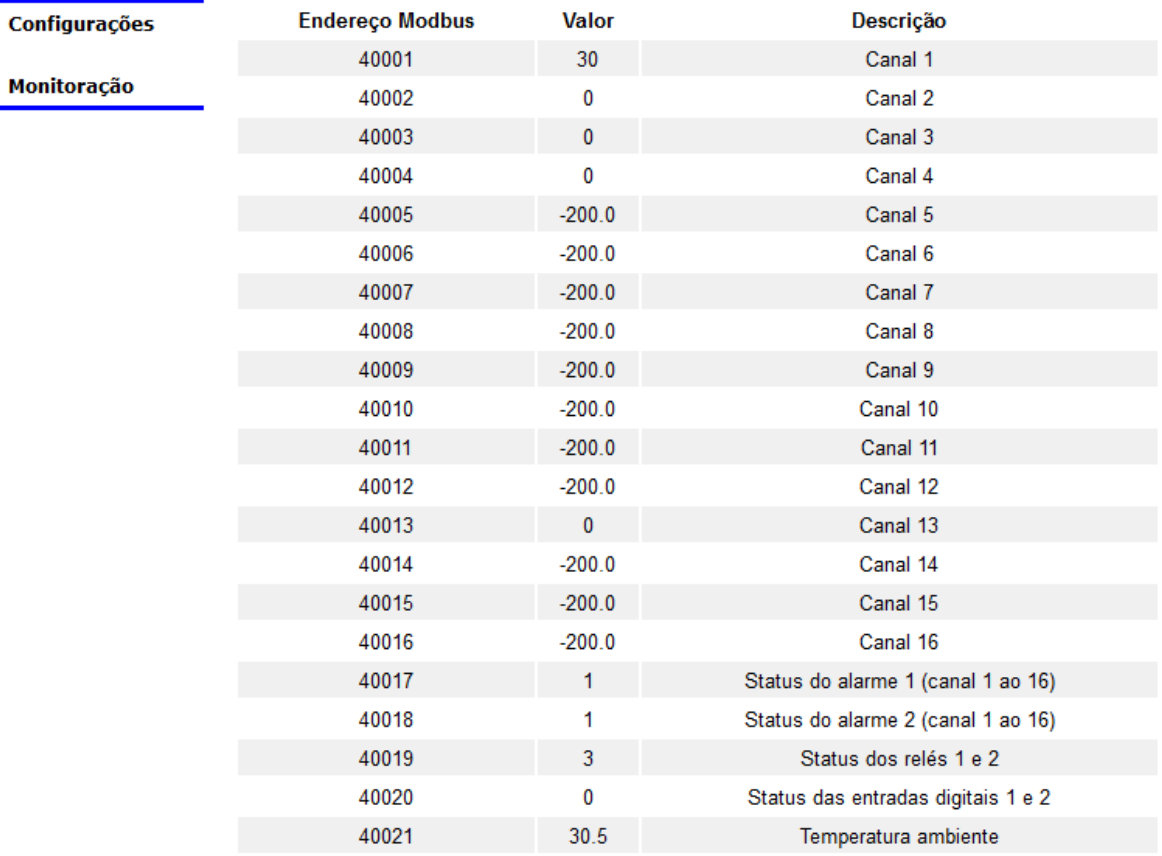

Recarregue a página para atualizar os valores.

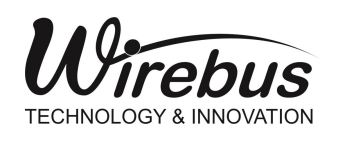

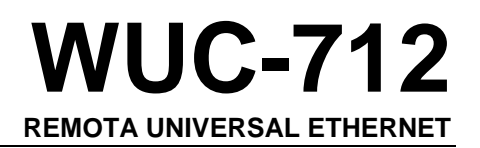

#### <span id="page-18-0"></span>**Configuração inicial dos parâmetros de comunicação**

Os parâmetros das interfaces de comunicação da WUC-712 possuem os seguintes valores de fábrica:

#### **Interface Ethernet**

- IP: 192.168.1.100
- Máscara de rede: 255.255.255.0
- Gateway padrão: 192.168.1.1

#### **Interface RS-485**

• Endereço: 1

ferramentas.

- Baud rate: 19200 bps
- Paridade: sem paridade

As configurações da interface Ethernet podem ser alteradas através do WireConfig, selecionando a opção Ferramentas -> Gateway ou o ícone Gateway **DE** na barra de

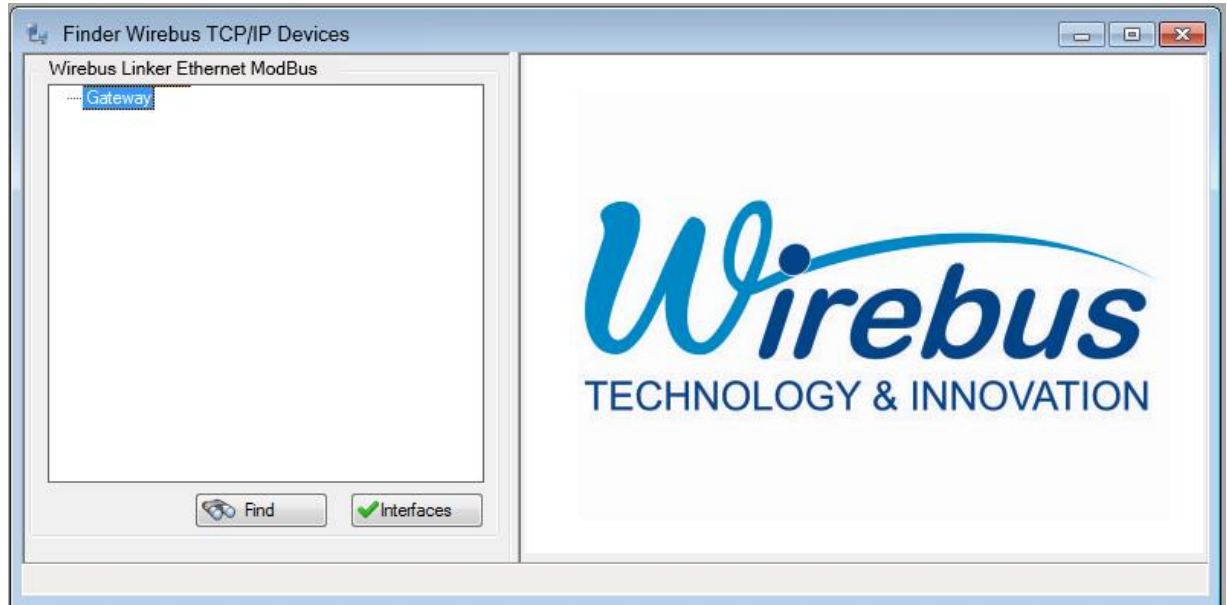

Aperte o botão "Find" e aguarde enquanto o WireConfig localiza os equipamentos conectados à rede.

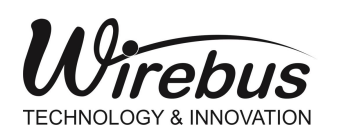

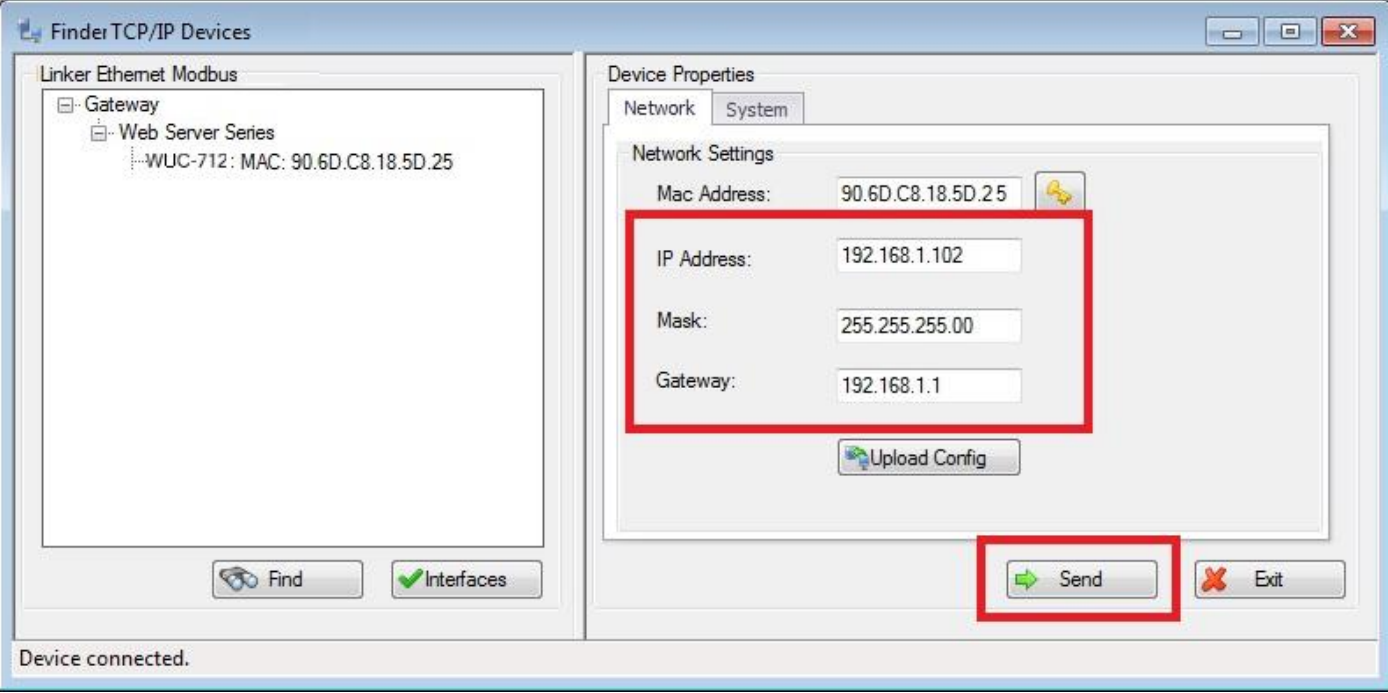

Selecione a WUC-712 em que deseja-se alterar os parâmetros de comunicação. Após a alteração, aperte o botão "Send". Imediatamente o LED RUN da respectiva WUC-712 começa a piscar, até que a troca dos parâmetros seja concluída. Neste momento, o LED RUN para de piscar.

Também é possível alterar as configurações Ethernet pelo webserver, através da página *Configurações*.

#### **Configurações**

#### **TCP/IP**

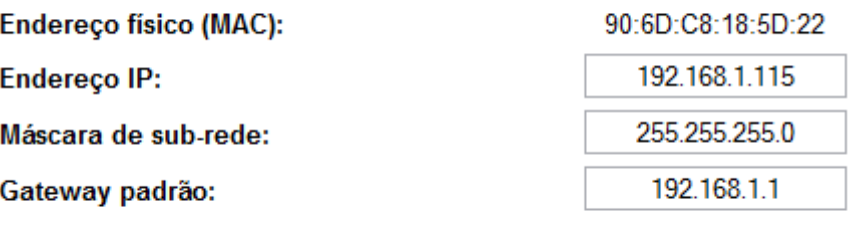

Enviar

O botão "Enviar" envia as novas configurações ao equipamento. O LED RUN da WUC-712 pisca até que a troca dos parâmetros seja concluída.

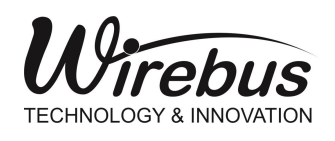

As configurações da porta RS-485 podem ser alteradas pelo webserver, através da página *Configurações.*

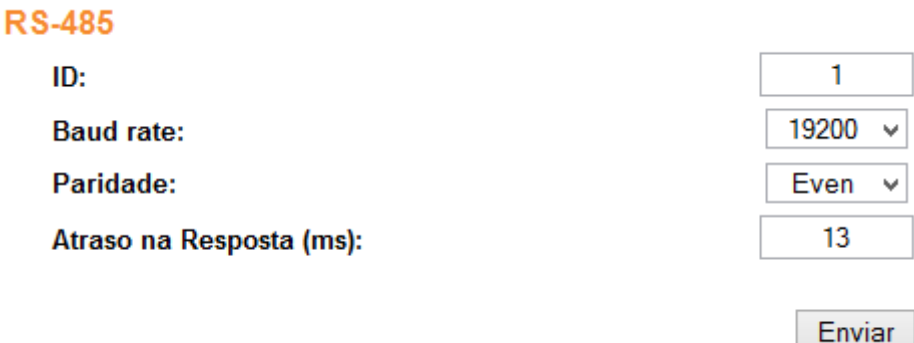

Pressionando o botão "Enviar", os parâmetros da porta RS-485 são alterados imediatamente.

#### <span id="page-20-0"></span>**Switch Ethernet**

As duas interfaces Ethernet formam um switch. Com isso, é possível organizar as WUC-712 em uma topologia conhecida como "daisy chain", em que os equipamentos são interconectados diretamente, ao contrário da topologia "estrela", em que um switch externo é o ponto central de interconexão.

A utilização das duas interfaces não é mandatória, ou seja, o equipamento opera normalmente quando se utiliza apenas uma das interfaces. Do ponto de vista funcional, as duas interfaces são idênticas, portanto o usuário é livre para escolher a interface a ser usada.

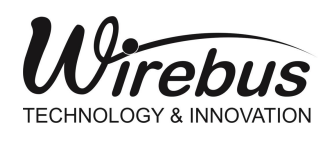

#### <span id="page-21-0"></span>**Reset**

O modo reset é utilizado para definir as configurações TCP/IP padrões do equipamento. O reset é feito pressionando o botão "RST ID", localizado na parte inferior direta, como mostrado na figura ao lado.

Quando pressionado o botão de reset, o LED RUN começa a piscar, indicando que a troca das configurações TCP/IP está em progresso. Quando a troca for concluída, o LED RUN para de piscar, e o equipamento assume a configuração padrão de fábrica:

- IP: 192.168.1.100
- Máscara: 255.255.255.0
- Gateway: 192.168.1.1

*OBS.: As configurações da interface RS-485 não são alteradas quando o botão reset é pressionado.*

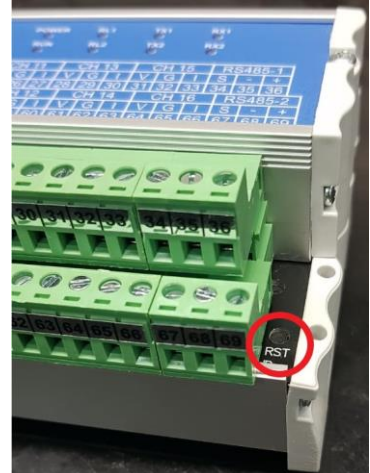

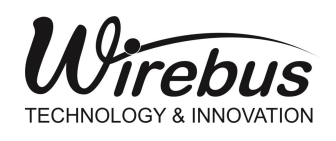

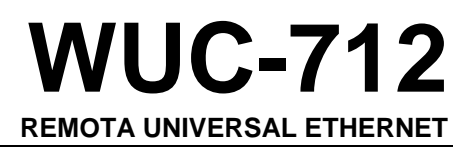

#### <span id="page-22-0"></span>**SNMP**

A WUC-712 fornece dados de gerenciamento e diagnóstico através do protocolo SNMP (Simple Network Management Protocol). A tabela abaixo lista as características importantes para acesso.

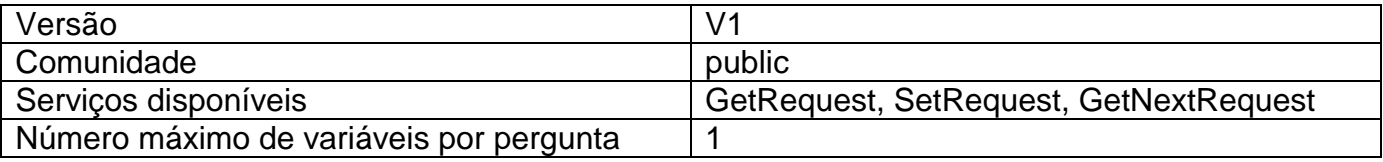

As informações disponibilizadas pela WUC-712 são padronizadas de acordo com a RFC 1213 [1].

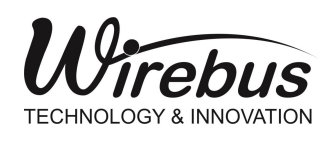

#### <span id="page-23-0"></span>**Tabela Modbus**

A tabela abaixo descreve todos os endereços Modbus relacionados à WUC-712 que podem ser acessados tanto pelo WireConfig quanto pelos sistemas de supervisão, incluindo registros de configuração, sinais de entrada analógicos e digitais, saídas digitais, alarmes e status.

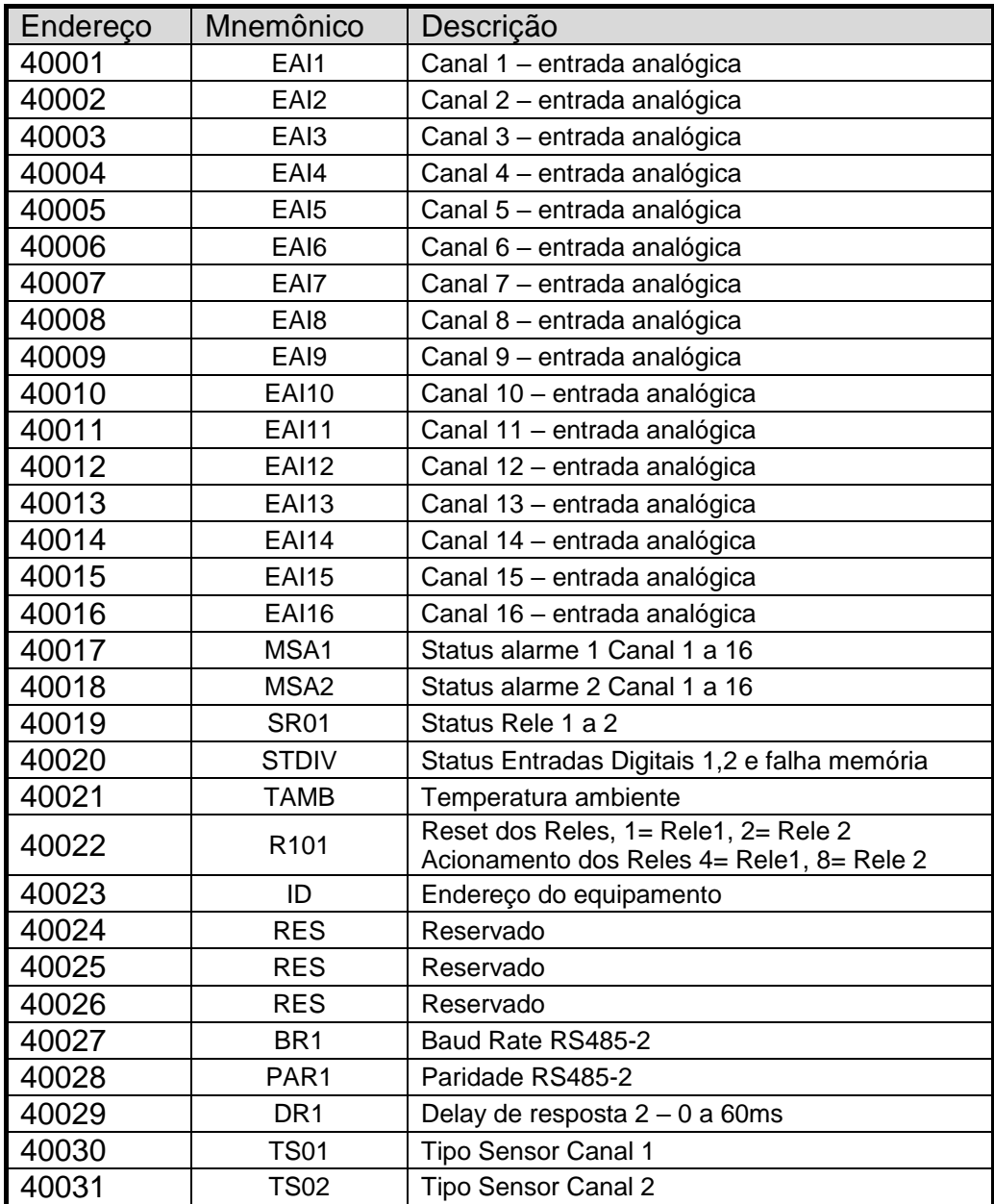

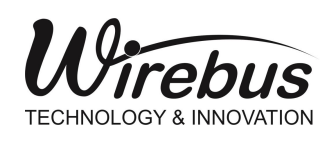

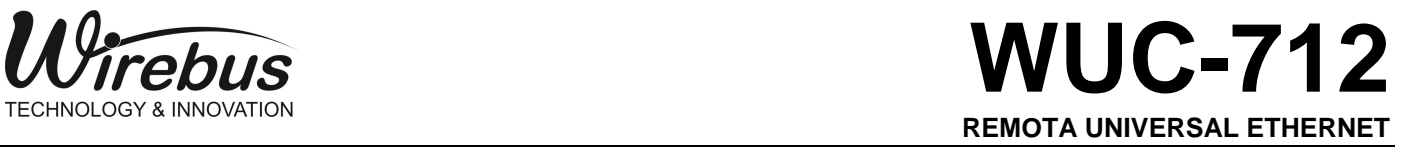

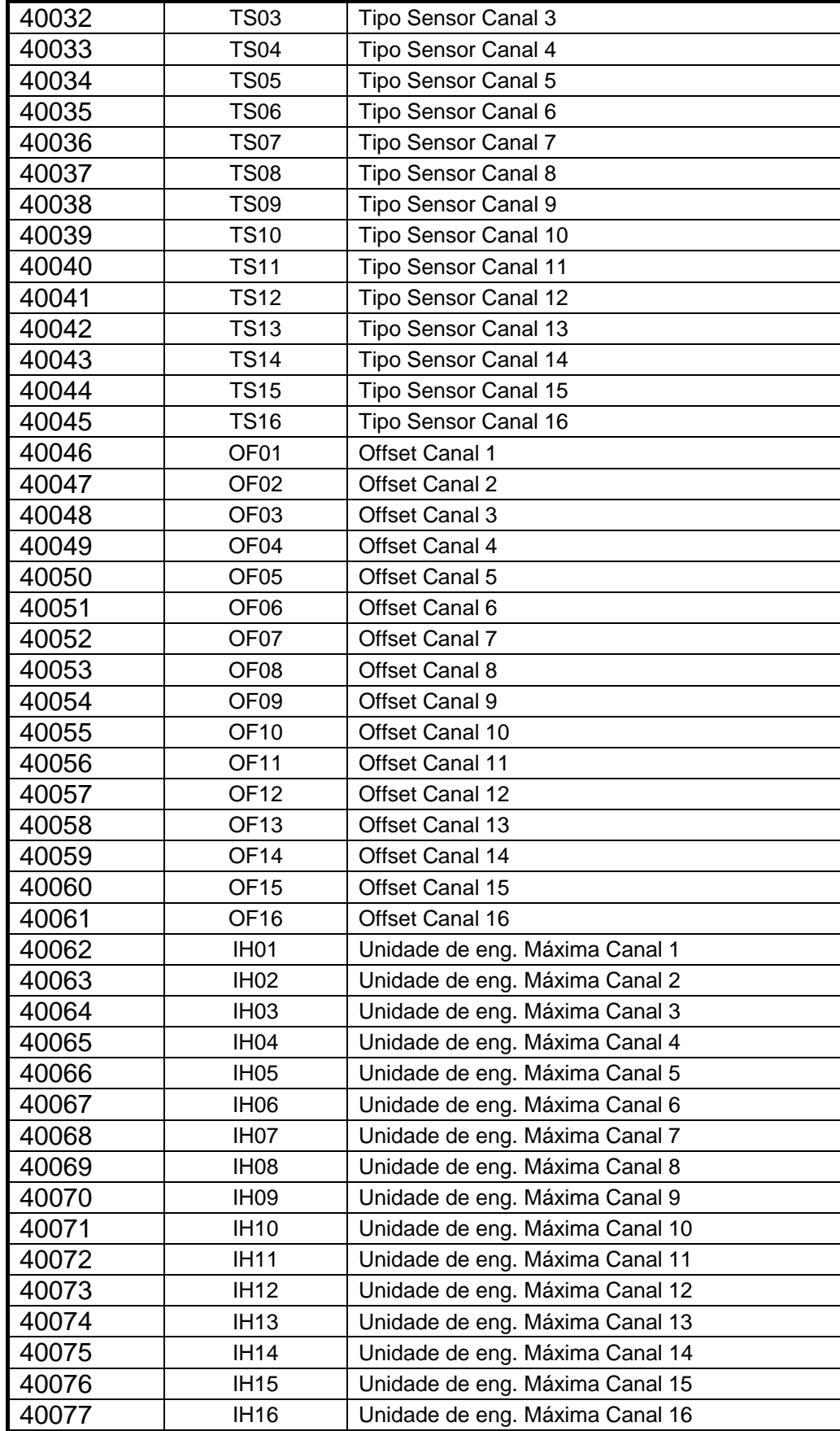

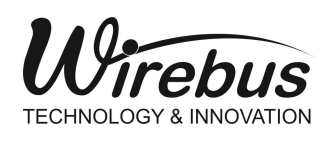

## $\mathcal{W}$ **REMOTA UNIVERSAL ETHERNET**

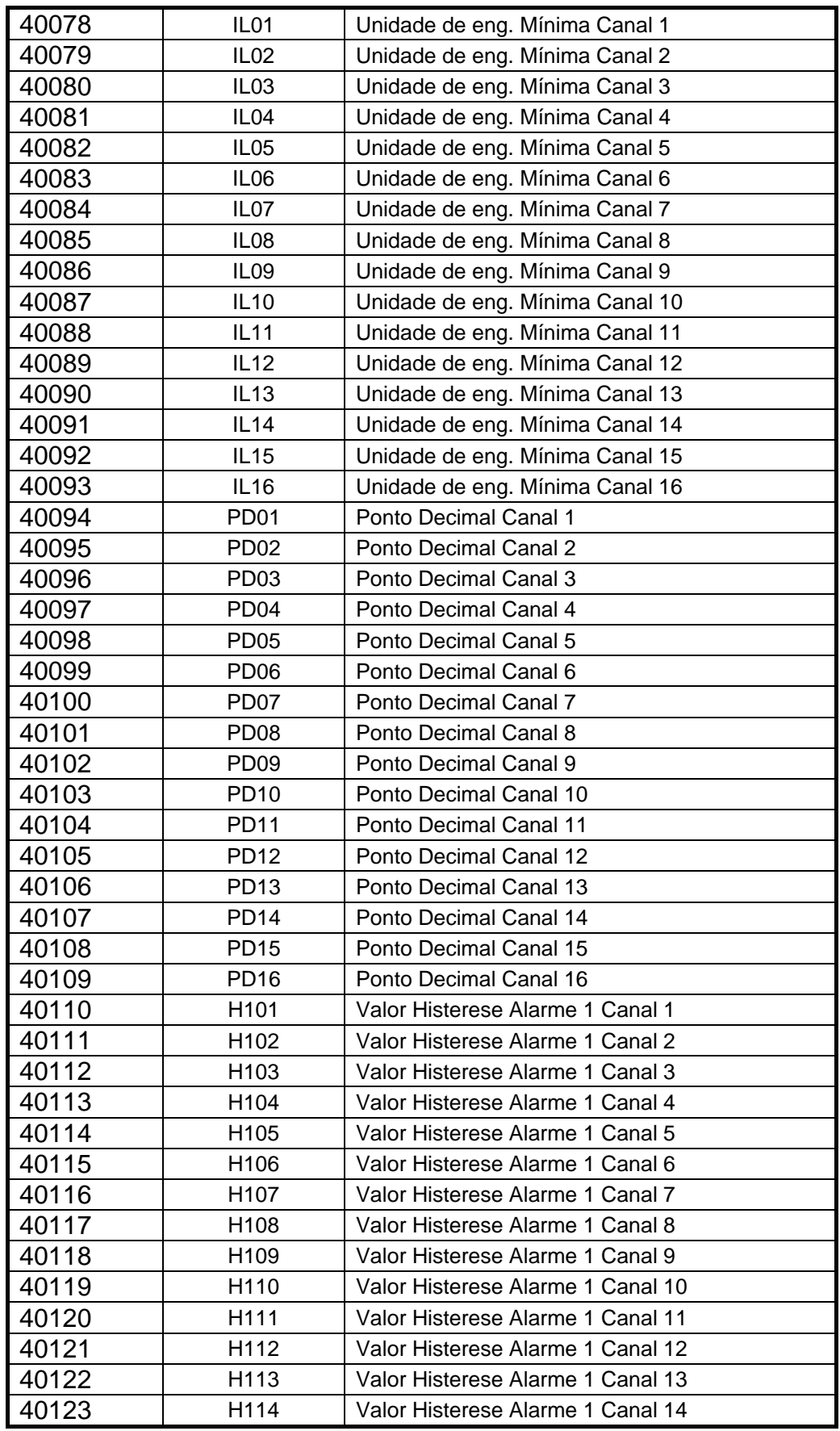

Página 26 de 35 Manual do usuário WUC-712 [MAN-PT-DE-WUC712-01.01\\_2](#page-0-0)4 Todos os direitos reservados à Wirebus © 2013 – 2024

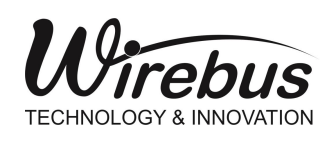

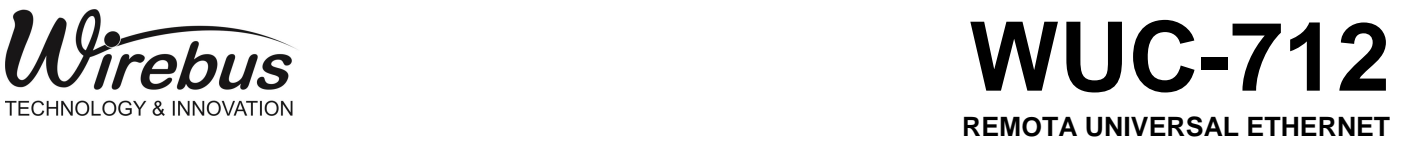

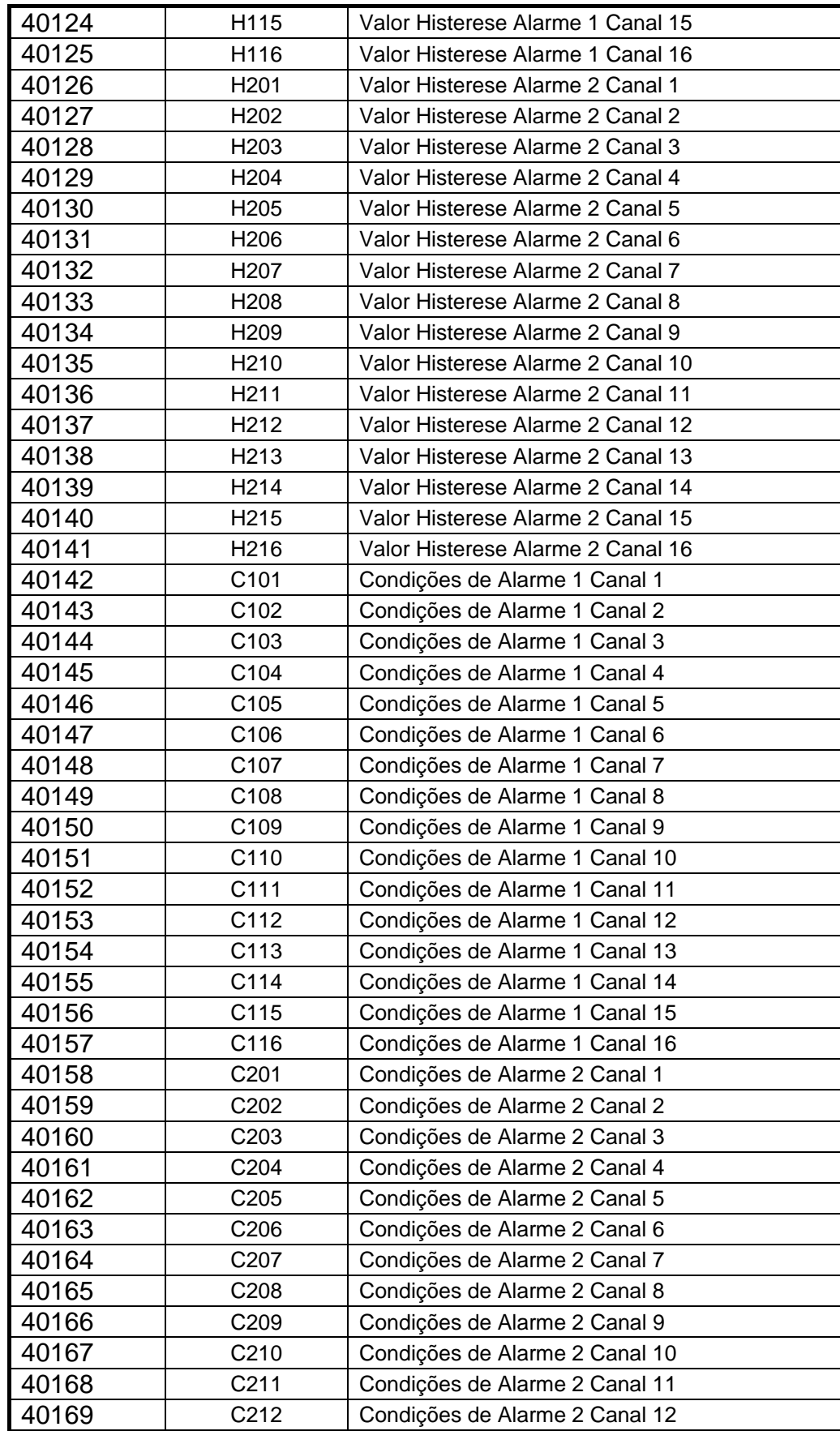

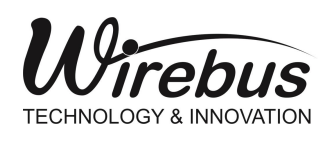

## $\mathcal{W}$ **REMOTA UNIVERSAL ETHERNET**

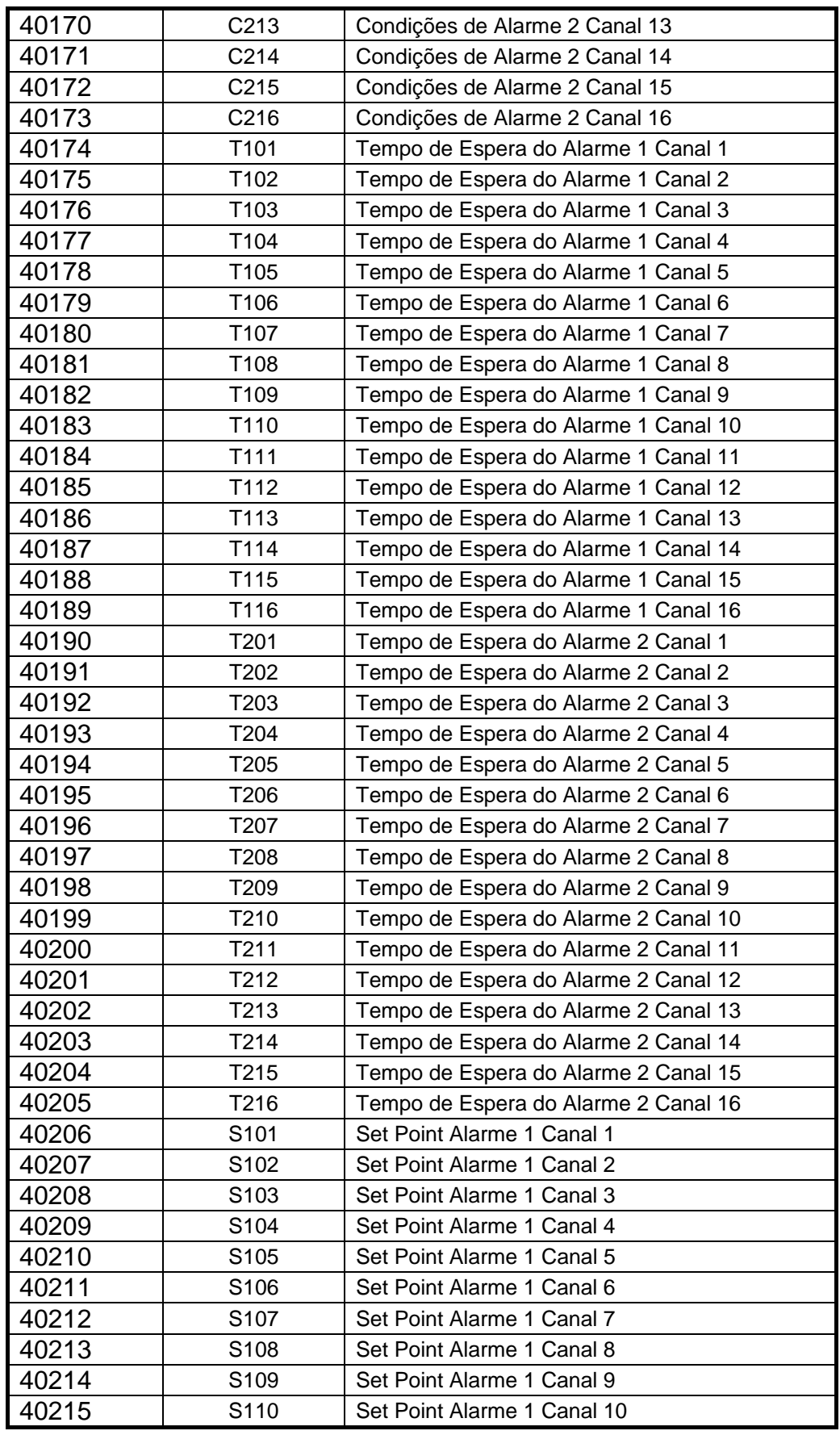

Página 28 de 35 Manual do usuário WUC-712 [MAN-PT-DE-WUC712-01.01\\_2](#page-0-0)4 Todos os direitos reservados à Wirebus © 2013 – 2024

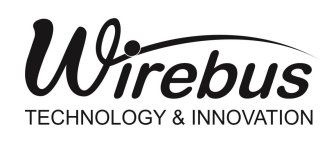

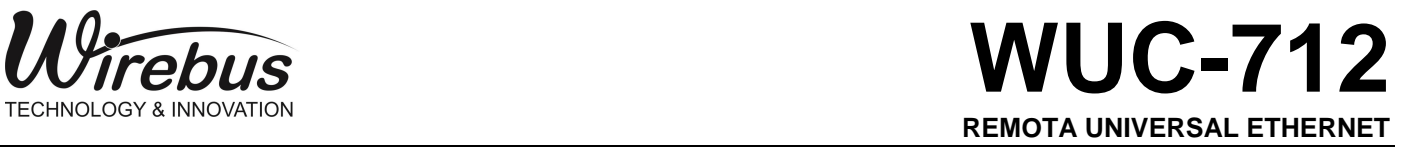

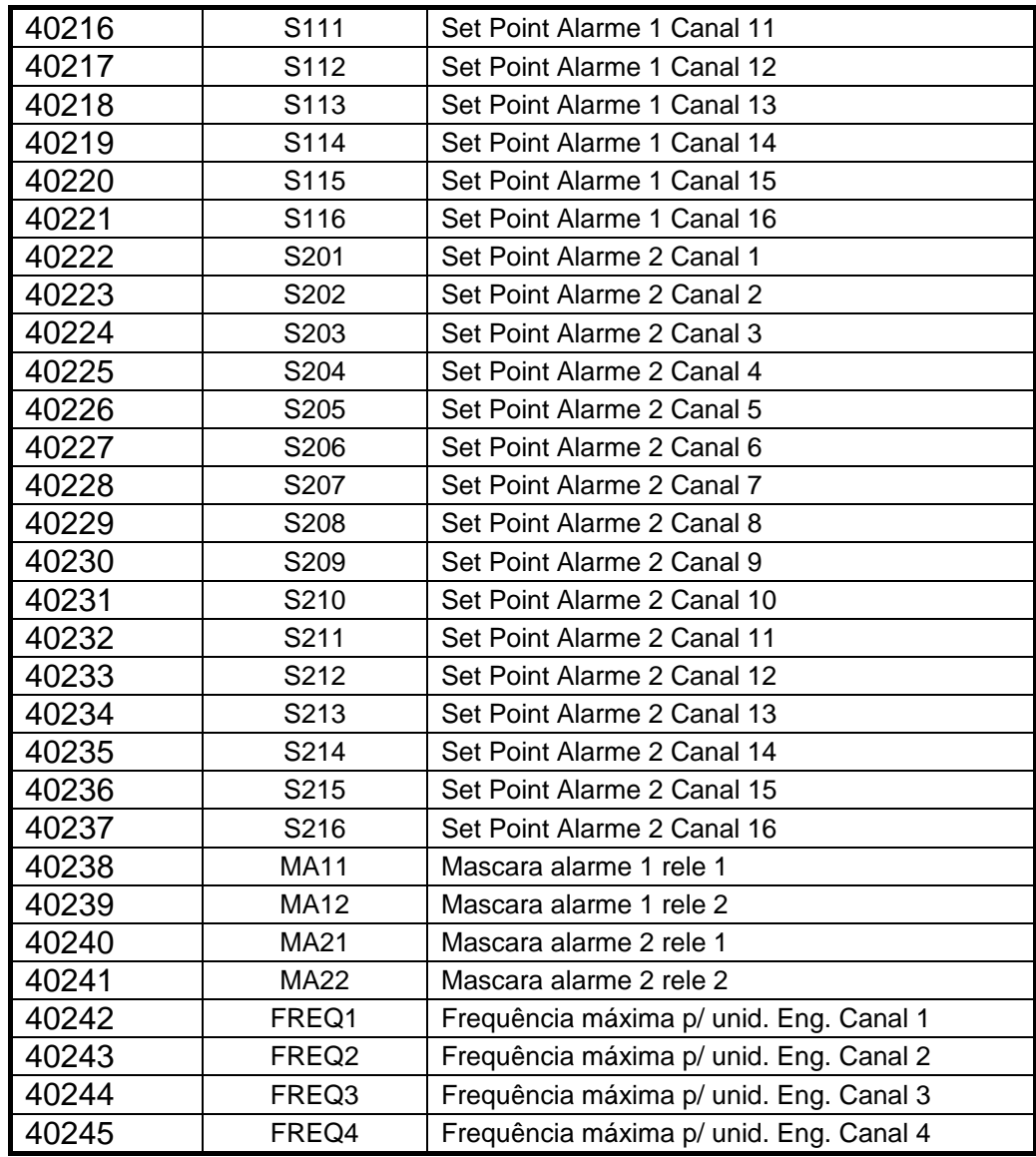

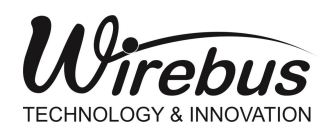

#### <span id="page-29-0"></span>**Tipos de registros Modbus**

A tabela abaixo representa as configurações para cada tipo de registro.

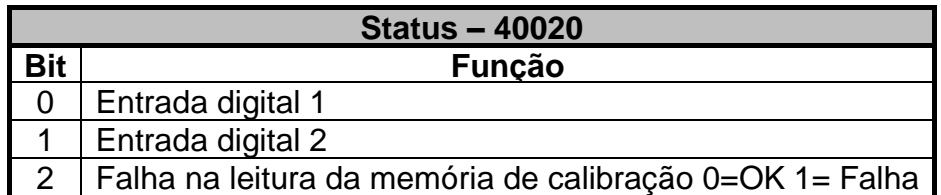

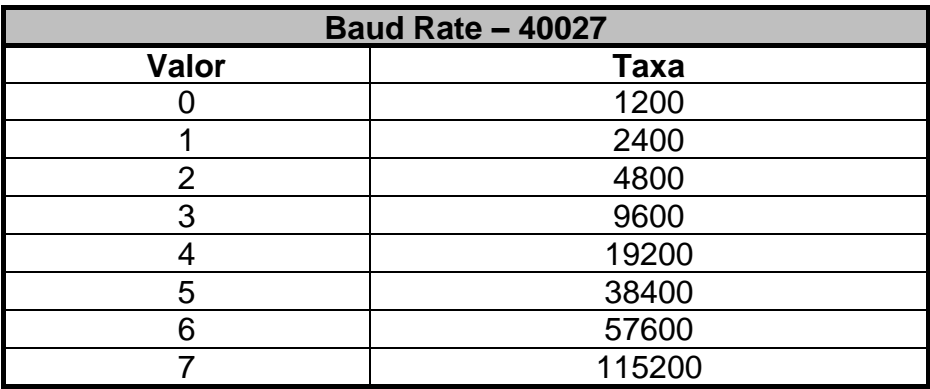

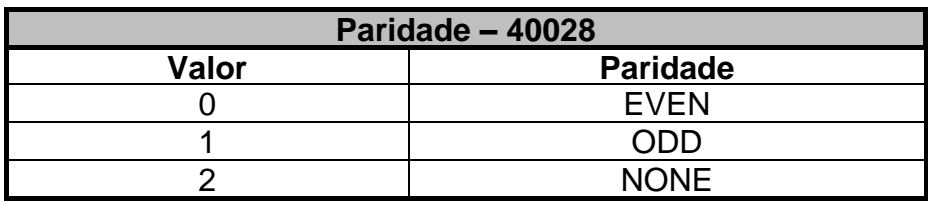

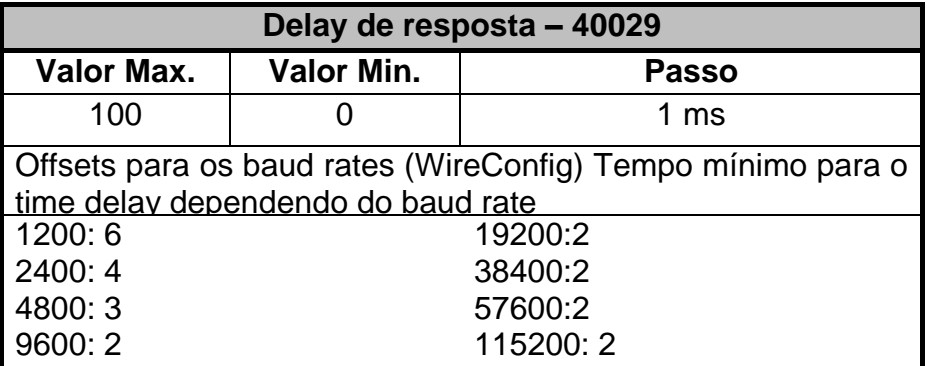

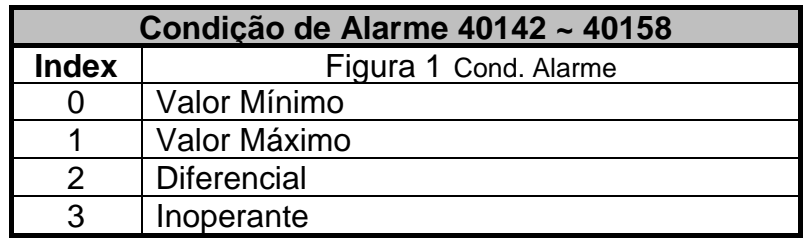

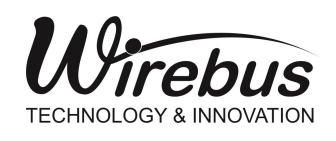

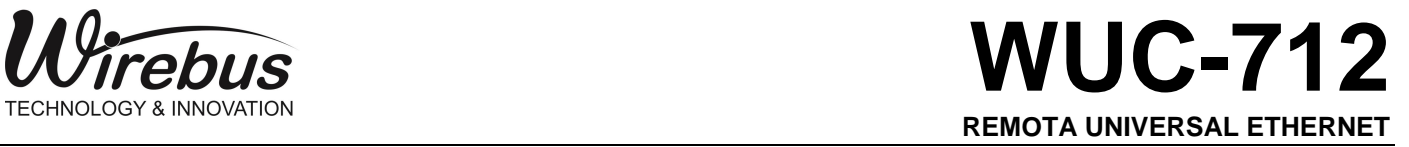

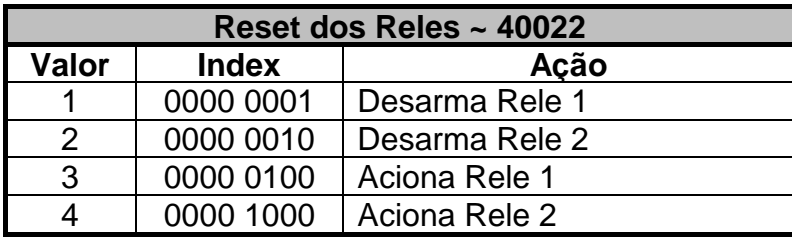

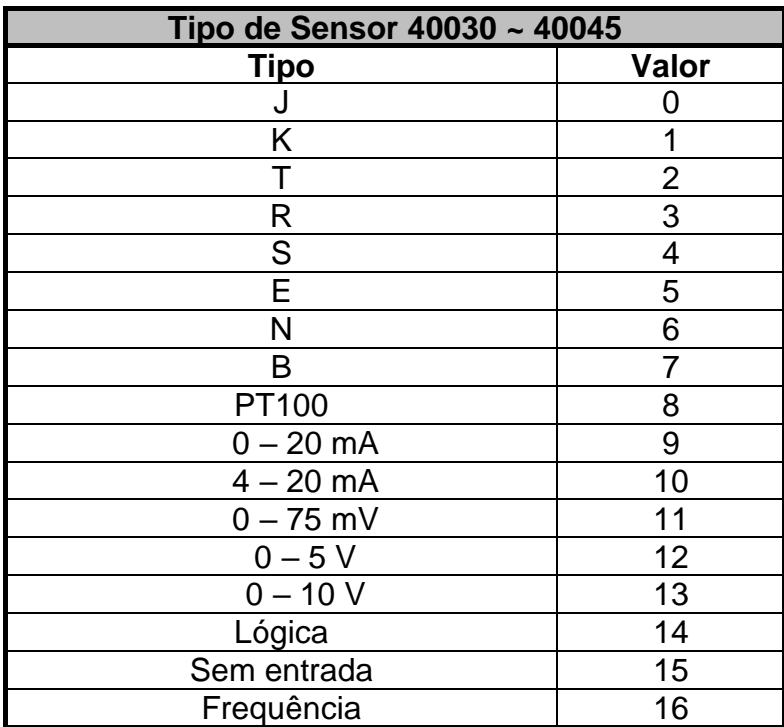

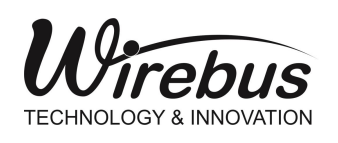

## <span id="page-31-0"></span>Recomendações

É recomendado ao usuário que somente utilize ferramentas e equipamentos apropriados para a instalação e manutenção da sua WUC-712.

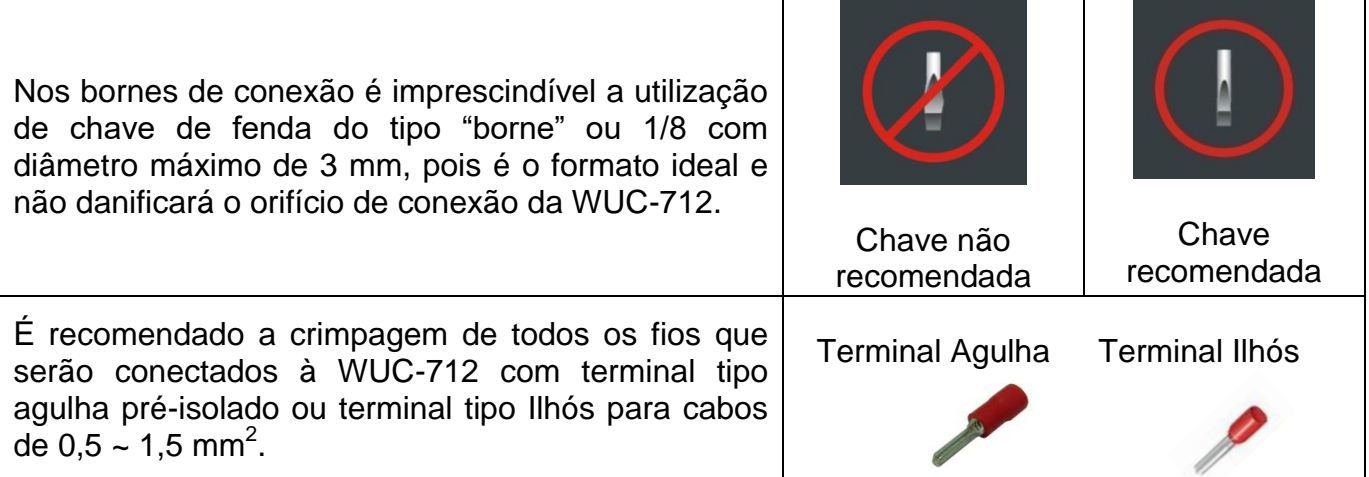

## <span id="page-31-1"></span>Especificação de cabos e conectores

Recomenda-se, para minimizar os efeitos de interferência eletromagnética em ambientes ruidosos, a utilização de cabos e conectores com as seguintes características para conexões Ethernet:

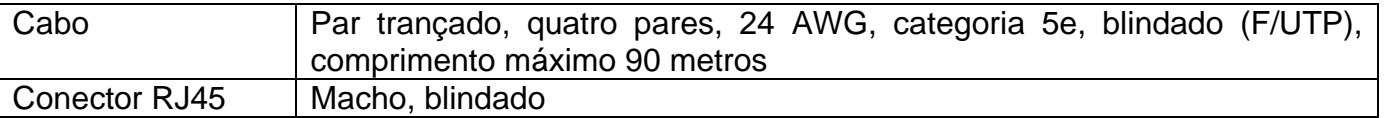

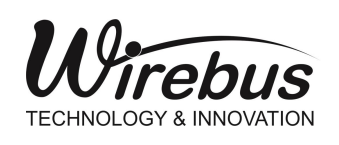

## **Garantia**

O termo de garantia do fabricante assegura ao proprietário de seus equipamentos, identificados pela nota fiscal de compra, garantia de 1 (um ) ano, nos seguintes termos:

- 1. O período de garantia inicia na data de emissão da Nota Fiscal;
- 2. Dentro do período de garantia, a mão de obra e componentes aplicados em reparos de defeitos ocorridos em uso normal, serão gratuitos;
- 3. Para os eventuais reparos, enviar o equipamento, juntamente com as notas fiscais de remessa para conserto, para o endereço de nossa fábrica em Dumont, SP, Brasil. O endereço da WIREBUS se encontra ao final deste manual;
- 4. Despesas e riscos de transporte correrão por conta do proprietário;
- 5. A garantia será automaticamente suspensa caso sejam introduzidas modificações nos equipamentos por pessoal não autorizado pela WIREBUS, defeitos causados por choques mecânicos, exposição a condições impróprias para o uso ou violações no produto;
- 6. A WIREBUS exime-se de quaisquer ônus referentes a reparos ou substituições não autorizadas em virtude de falhas provocadas por agentes externos aos equipamentos, pelo uso indevido dos mesmos, bem como resultantes de caso fortuito ou por força maior;
- 7. A WIREBUS garante o pleno funcionamento dos equipamentos descritos neste manual bem como todas as operações existentes.

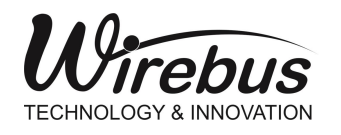

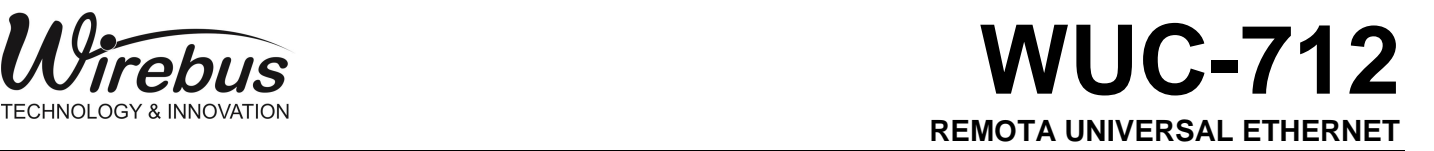

# Anotações

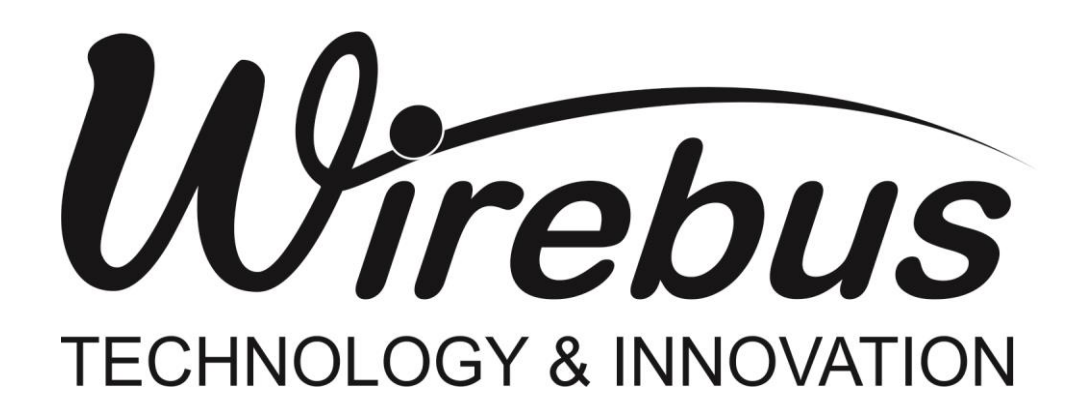

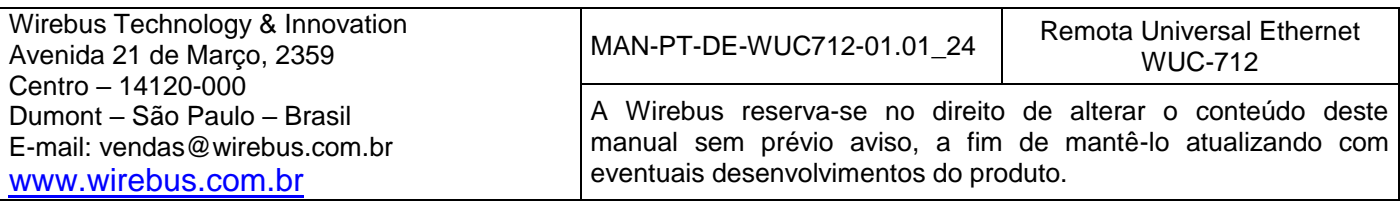